#### **UVOD**

# **PROGRAMSKI PAKET PROSTO KNJIGOVODSTVO**

**Kompletan programski paket za vođenje prostog knjigovodstva proizvodnje, prodaje (maloprodaje i veleprodaje) i usluga u preduzetničkoj radnji po proizvodnim ili prodajnim ili uslužnim objektima radnje kojih može biti više**. Sadrži kompletan program za upravljanje zalihama u prodajnom objektu i sve ulazne, interne i izlazne fakture za prodajni objekat. Ima ugrađen registar artikala firme (centralni šifarnik artikala firme) i registar artikala u objektu, kao i registar kupaca i dobavljača firme.

Ima ugrađen registar artikala repromaterijala i gotovih proizvoda za proizvodne radnje, kao i prijemnice materijala, izdatnice materijala u proizvodnju, prijemnice proizvoda i fakture proizvoda kupcima, i knjigu gotovih proizvoda.

Sve ulazne, interne i izlazne fakture objekta mogu se automatski kontirati i knjižiti u Robno knjigovodstvo, u Knjigu Prihoda i Rashoda firme, u analitiku kupaca i analitiku dobavljača, u PDV knjigu primljenih i izdatih računa i u KEPU knjigu.

Svaki dokument iz programa može se štampati na matričnom ili laserskom ili bilo kom drugom Windows printeru, kao i na PDF printeru čime se dobija PDF dokument koji se može slati meilom (Profaktura, Faktura, Popis zaliha, Popisna lista...)

Program za upravljanje zalihama ima operacije za prenos spiska artikala iz objekta u objekat, za prenos kompletnog stanja robnog knjigovodstva u sledeću poslovnu godinu ili za prenos samo završnog popisa zaliha u novu poslovnu godinu.

Sve navedene operacije su slobodne i na raspolaganju korisniku programa.

#### Posebne napomene:

 Vođenje poslovnih knjiga i sastavljanje finansijskih izveštaja preduzetnika uređeni su odredbama čl.43. do 51. Zakona o porezu na dohodak građana (Sl.Glasnik RS,br.24/01,80/02,135/04). Prema članu 43. Zakona, preduzetnici su dužni da vode knjige i u njima iskazuju poslovne promene na način određen Zakonom. Poslovne knjige se vode ili po sistemu prostog knjigovodstva prema Zakonu o porezu na dohodak građana, ili pak po sistemu dvojnog knjigovodstva prema Zakonu o računovodstvu i reviziji (Sl.List SRJ,br.71/02). Ortačke radnje vode poslovne knjige po sistemu dvojnog knjigovodstva. Preduzetnici paušalci dužni su da vode samo poslovnu knjigu o ostvarenom prometu, obrazac KPO

Od 1. januara 2005. preduzetnici, nezavisno od toga da li su u sistemu PDV - da li su evidentirani kao obveznici PDV ili ne, moraju da vode poslovne knjige po sistemu prostog ili dvojnog knjigovodstva, a kako sami o tome odluče.

Zbog toga, ovaj programski paket sadrži sve referate - poslovne knjige koje su propisane navedenim Pravilnikom. Pored toga sadrži i posebne knjige i evidencije koje nisu propisane pravilnikom, ali bez kojih se u nekim situacijama ne može voditi poslovanje radnje ili druge preduzetničke firme: nivelacija cene, faktura-Račun kupcu za prodatu robu, knjiga dnevnog pazara, registar kupaca i dobavljača i računi kupaca i dobavljača, robno-materijalno knjigovodstvo sa praćenjem zaliha po šifri i nazivu artikla, obračun zarada, blagajna, evidencija virmana odnosno plaćanja i PDV evidencija odnosno knjiga primljenih i knjiga izdatih računa, programi za vezu sa fiskalnom registar kasom i programi za prenos podataka između računara na terenu i računara knjigovođe preko USB drajva i ostalo. U zavisnosti od toga koju delatnost korisnik programa obavlja isporučuju mu se svi obavezni programi a samo oni posebni i dodatni programi koji su mu potrebni za obavljanje delatnosti, tako da kod korisnika ne dođe do zbrke zbog mnoštva nepotrebnih programa koji se prikazuju u meniju na ekranu a ne služe mu ničemu osim da zbunjuju. Programi za obračun zarade, blagajnu, PDV evidenciju i vezu sa kasom isporučuju se po posebnom zahtevu korisnika. Svaki od programa - referata ima ugrađeno uputstvo za rad u formi digitalne knjige ilustrovane slikama i urađene po principu "How To" (kako to nalakše i najbrže uraditi), a koja se dobija iz menija Help.

#### **Dokumentacija programa**

Dokumentacija programa data je u digitalnom fajlu u HTML formatu, ili u CHM formatu, ili u PDF formatu, ili kao elektronska knjiga eBook u EXE fajlu.

Rad sa programskim paketom detaljno je opisan u digitalnoj knjizi koja je urađena po sistemu "How To" (Kako to brzo i lako uraditi) i ugrađena je u sam program u meniju Help:

GLAVNI HELP - KNJIGA PROGRAMA

PROGRAMSKOG PAKETA CSYSTEMS™

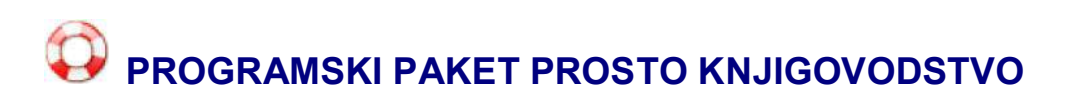

#### GLAVNI MENI

Start programskog paketa za prosto knjigovodstvo - maloprodaju robe, maloprodaju usluga, maloprodaju usluga sa materijalom i proizvodnju i maloprodaju proizvoda, kao i veleprodaju, daje glavni program paketa, odnosno glavni meni paketa.

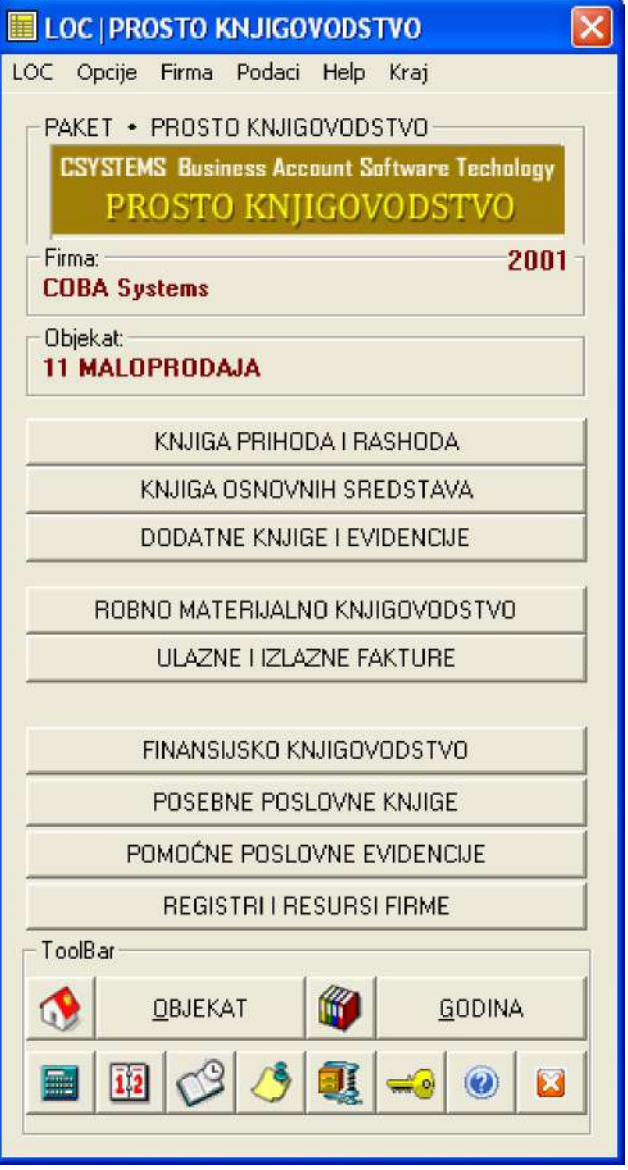

Prvo otvorite i formirate Spisak objekata firme. Zatim iz spiska objekata firme izaberete i aktivirate jedan od objekata sa kojim ćete raditi

OBJEKAT

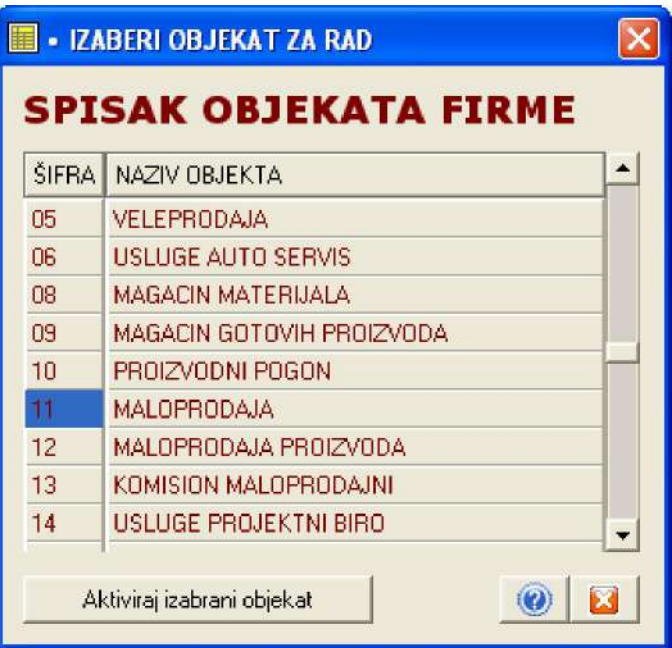

Aktivirate izabrani objekat

Aktiviraj izabrani objekat

Aktivirate jednu od dve osnovne poslovne knjige za prosto knjigovodstvo. I jedna i druga knjiga vode se na nivou firme - što znači da se u njih knjiže promene koje se dešavaju u svim objektima firme

KNJIGA PRIHODA I RASHODA

KNJIGA OSNOVNIH SREDSTAVA

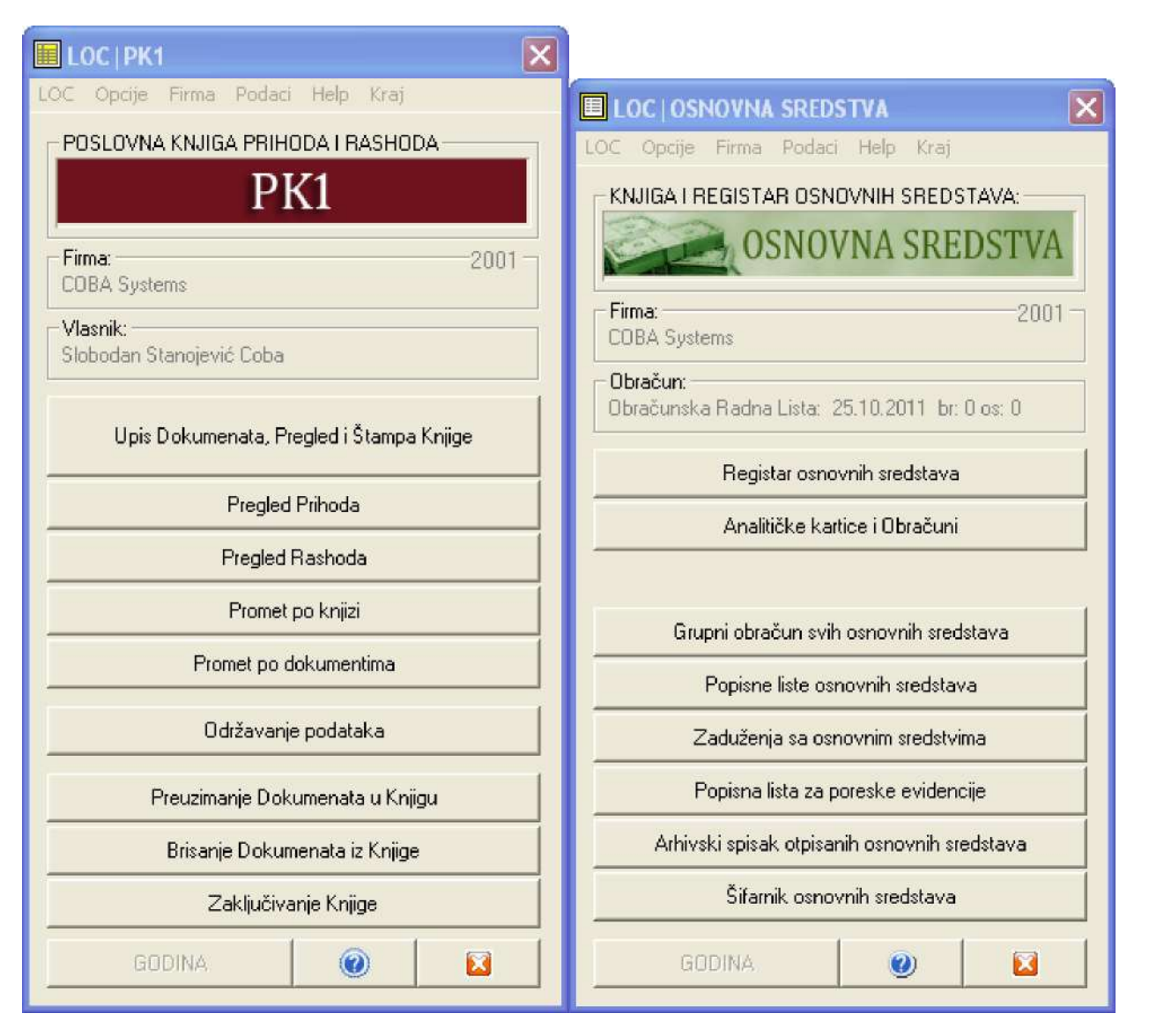

Zatim, možete aktivirati i dodatne knjige i evidencije. BU Bilans Uspeha i KPO Knjiga o prometu paušalaca vode se na novou firme. Ostale knjige i evidencije vode se na nivou objekta. Svaki objekat ima svoju knjigu ili evidenciju.

DODATNE KNJIGE I EVIDENCIJE

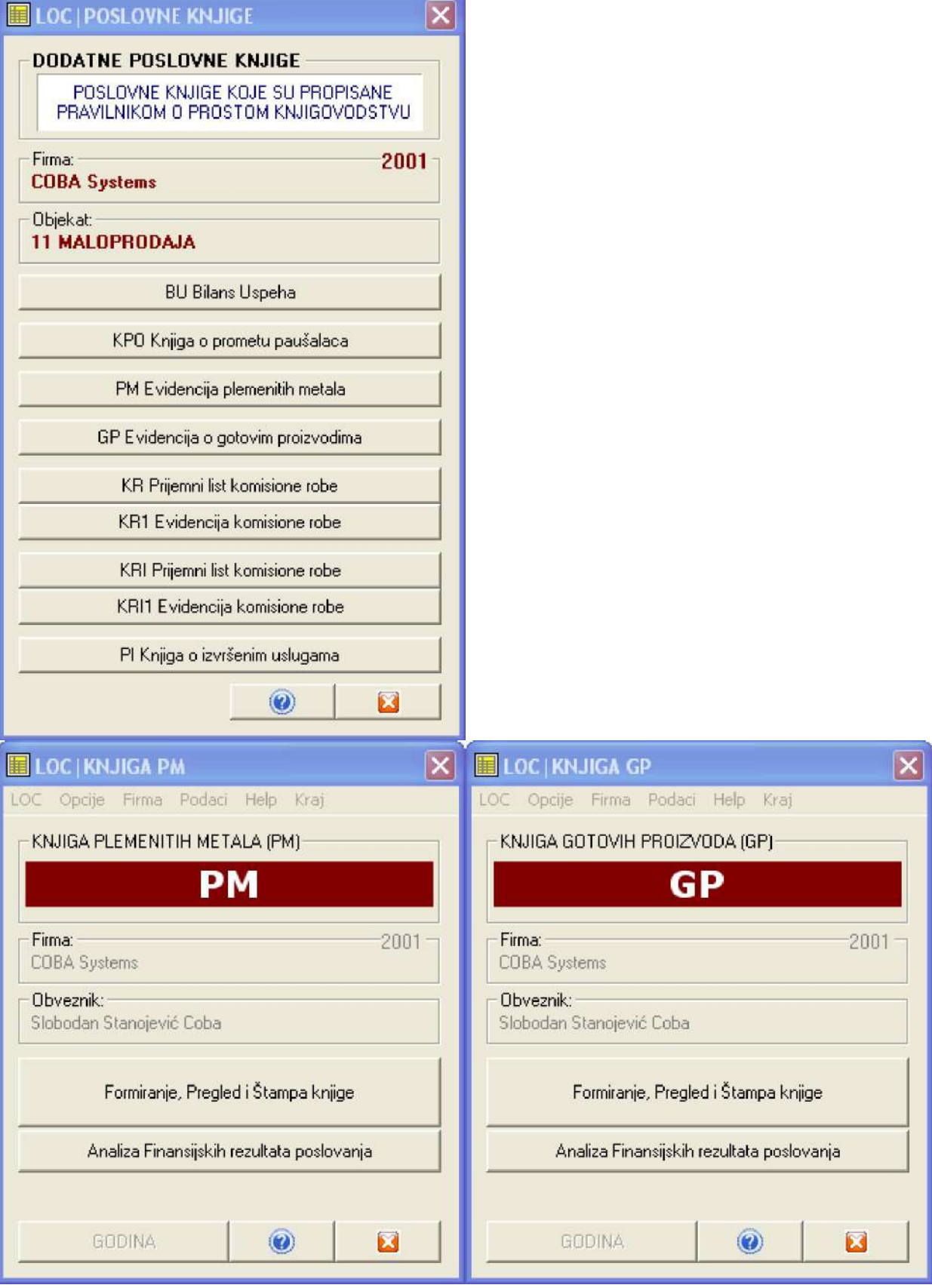

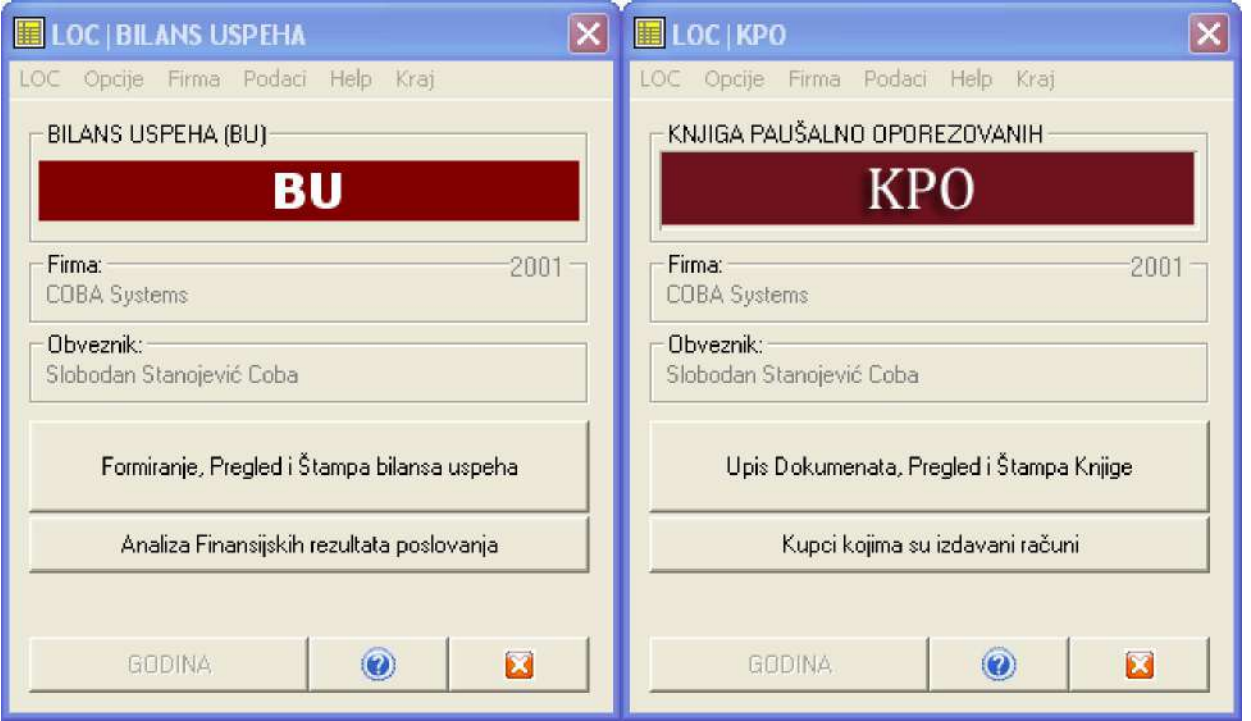

Za Objekte firme koji imaju zalihe robe ili materijala ili proizvoda može se voditi robno ili materijalno ili proizvodno knjigovodstvo. Ovo knjigovodstvo podrazumeva vođenje REGISTRA ARTIKALA U OBJEKTU odnosno SPISKA ARTIKALA U OBJEKTU, u kome se evidentira svaki artikal na REGISTAR KARTICI artikla (REGK) i u kome se evidentira svaka promena zaliha artikla (svaki ulaz i izlaz) na ROBNO MATERIJALNO FINANSIJSKOJ KARTICI artikla (RMFK).

ROBNO MATERIJALNO KNJIGOVODSTVO

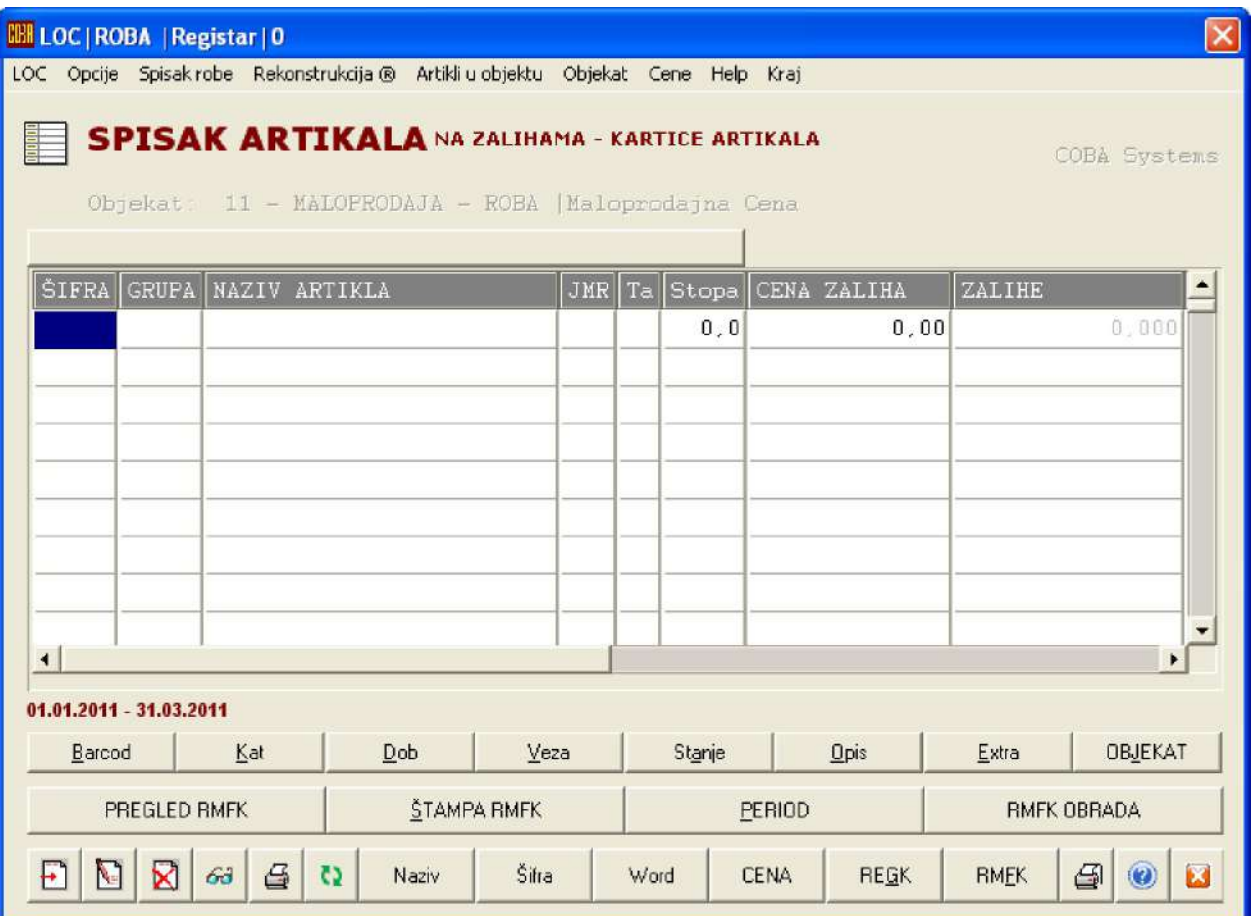

Ulaz artikala na zalihe objekta i izlaz artikala sa zaliha objekta vrši se putem knjigovodstvenih dokumenata ulaznih i izlaznih faktura. Za ulaz robe rade se ulazne fakture (kalkulacije, Prijemnice i Nivelacije) a za izlaz artikala rade se izlazne fakture (Fakture, Računi, izdatnice, dnevni pazari i sl). Za prenos robe između objekata firme rade se interni računi ili prenosnice.

Za svaki objekat se rade posebne ulazne, interne i izlazne fakture. Ne može se na jednoj ulaznoj fakturi na primer kalkulaciji cene, vršiti kalkulisanje cene za artikle iz dva različita objekta (na primer za prodavnicu 11 i za prodavnicu 12). Prodavnica 11 ima svoju knjigu kalkulacija a prodavnica 12 ima svoju knjigu kalkulacija. Ovo važi za svaku ulaznu, izlaznu i internu fakturu, važi i za Knjigu dnevnog pazara maloprodaje, List dnevnog prometa ugostitelja i KEPU knjigu. Dakle, svi ovi knjigovodstveni referati koji su vezani za robu, materijal, proizvode ili usluge, vode se po objektima firme.

 $E$ 

 $\sim$ 

### **KOD PROSTOG KNJIGOVODSTVA U MALOPRODAJI**

ULAZNE I IZLAZNE FAKTURE

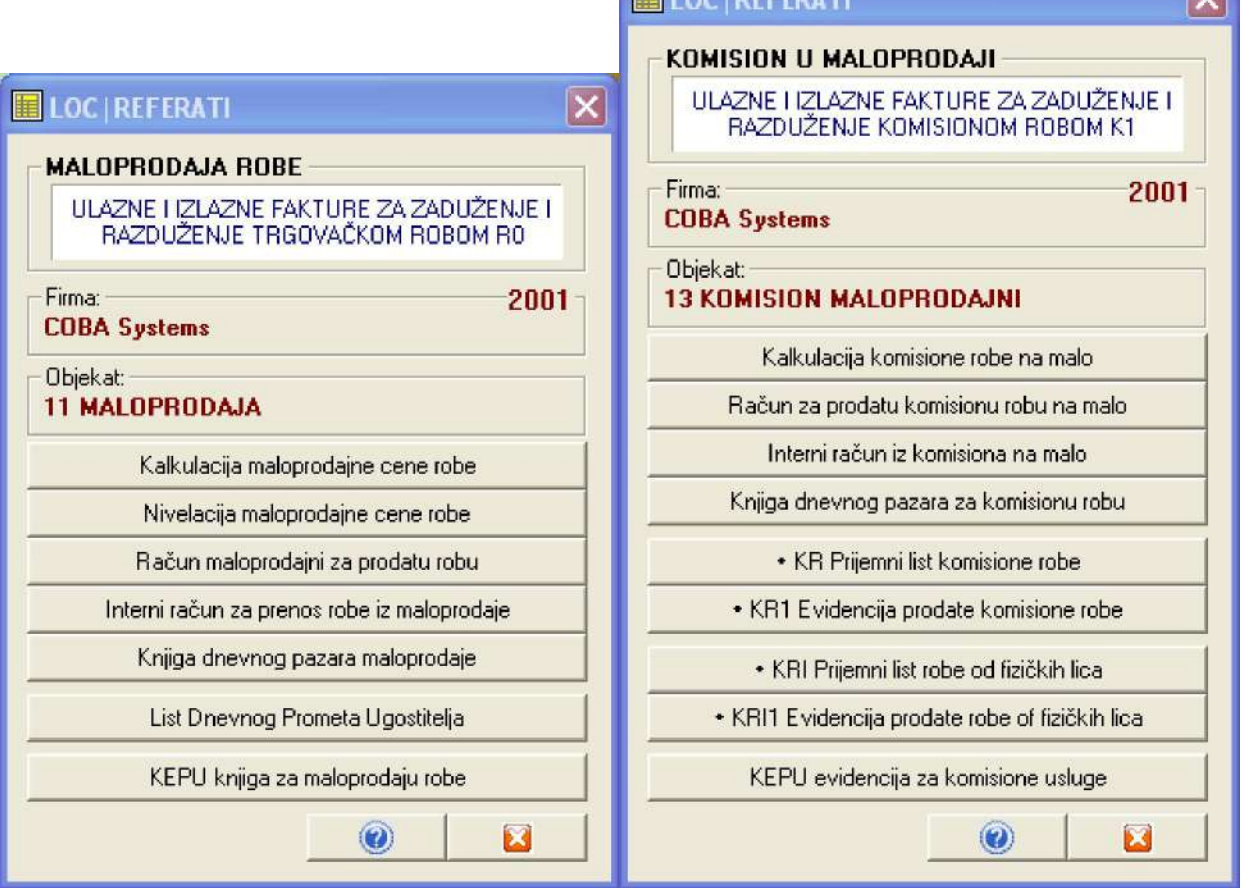

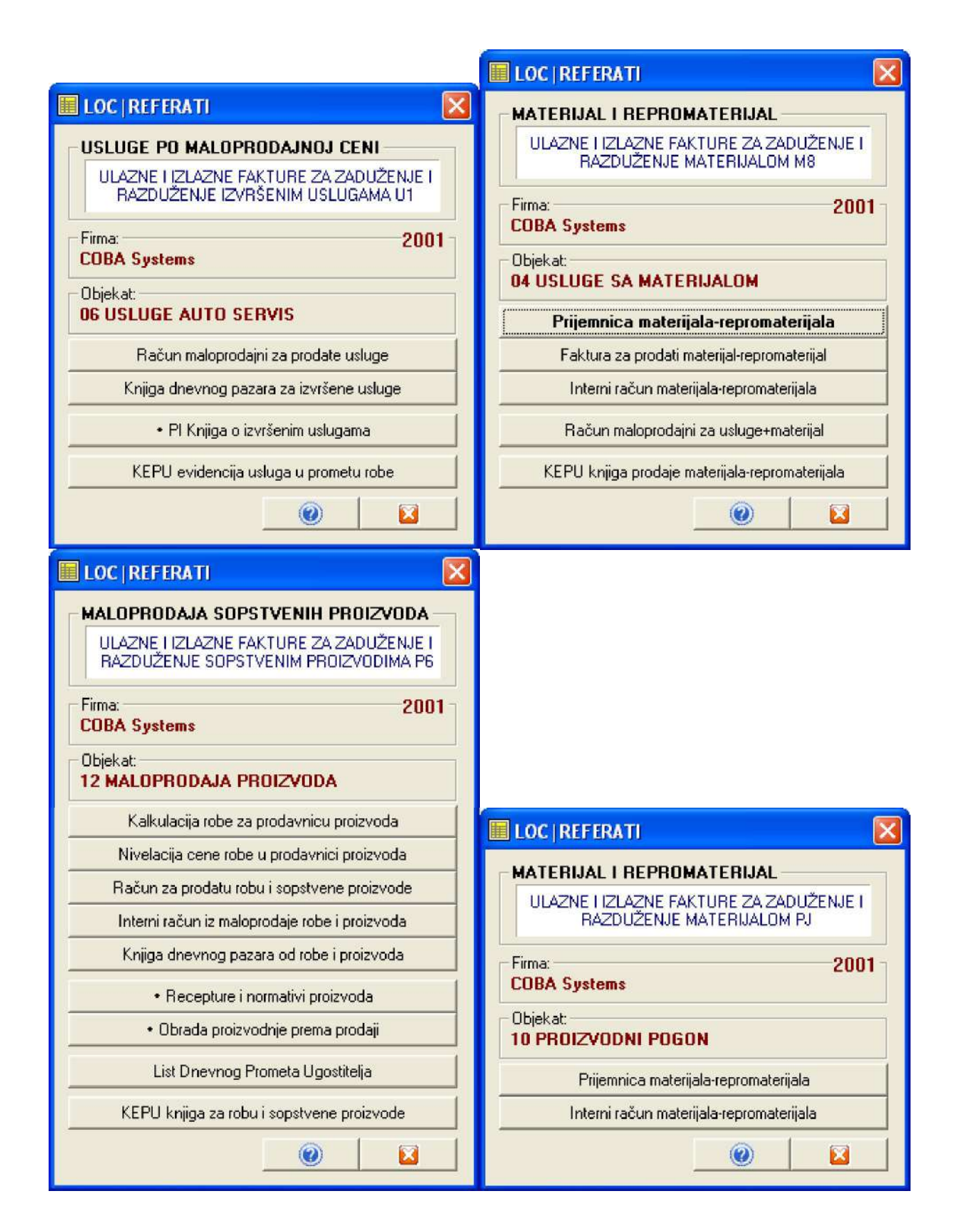

### **KOD PROSTOG KNJIGOVODSTVA U VELEPRODAJI**

ULAZNE I IZLAZNE FAKTURE

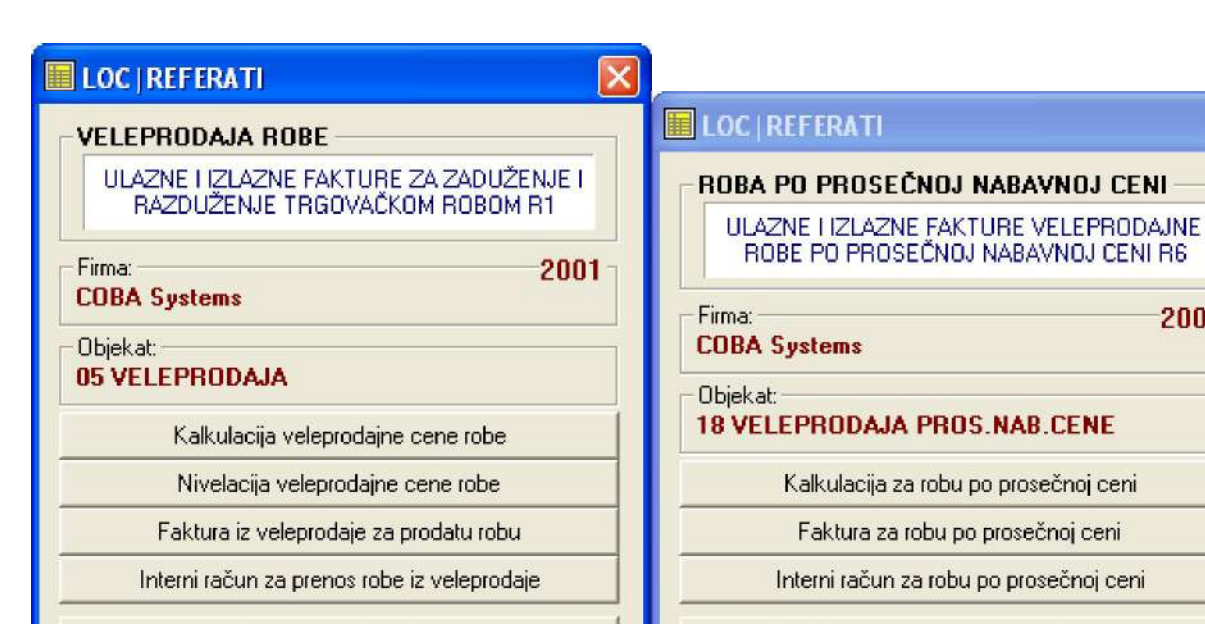

 $\mathbf{Z}$ 

B

 $\overline{\mathbf{x}}$ 

KEPU knjiga za veleprodaju robe

 $\odot$ 

#### **LOC | REFERATI**

#### KOMISION U VELEPRODAJI

ULAZNE I IZLAZNE FAKTURE ZA ZADUŽENJE I RAZDUŽENJE KOMISIONOM ROBOM K2

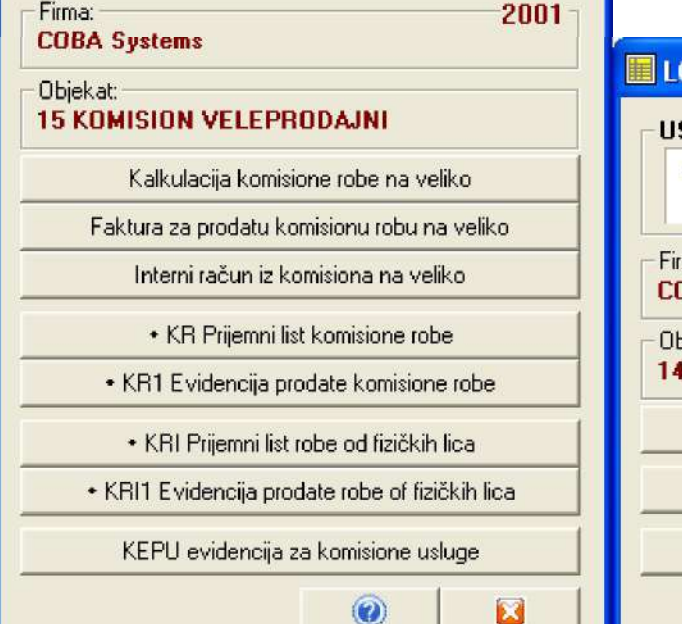

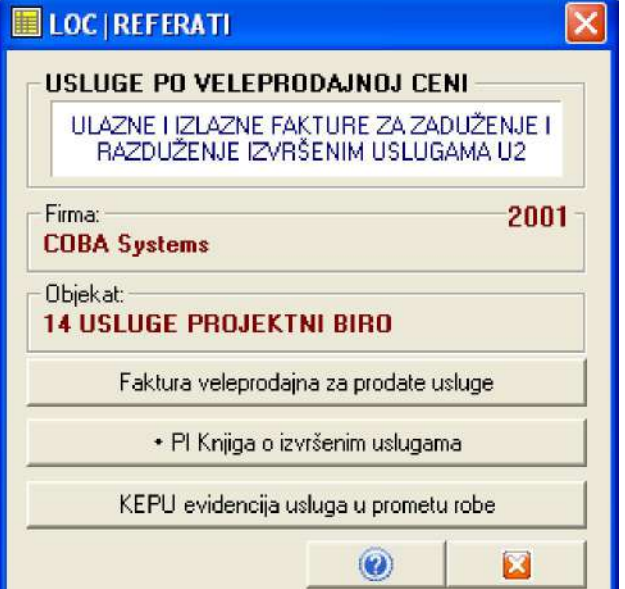

KEPU knjiga za robu po prosečnoj ceni

 $\odot$ 

 $\overline{\mathsf{x}}$ 

2001

X

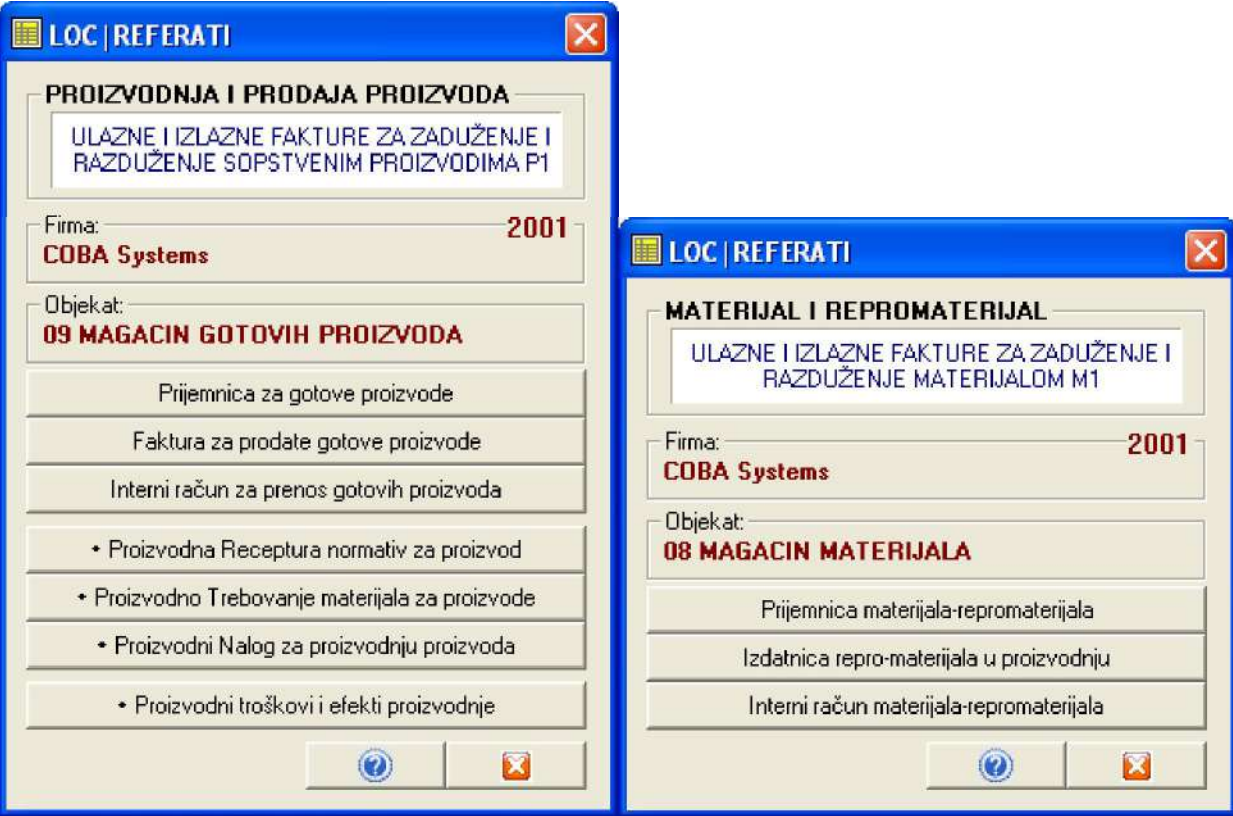

Među ulazne, interne i izlazne fakture, kao referate i dokumente o robi, materijalu, proizvodima i uslugama, dodate su i Knjiga dnevnog pazara maloprodaje (koja predstavlja pomoćnu evidenciju pazara), List dnevnog prometa ugostitelja propisan samo za ugostitelje koji vode prosto knjigovodstvo i KEPU knjiga propisana Zakonom o trgovini za trgovine na malo i trgovine na veliko, kao i za evidentiranje usluga koje se vrše u prometu robe u trgovini, na primer usluga iznajmljivanja magacinskog prostora za skladištenje robe i slično.

### OBJEKAT

Da bi uopšte mogli nešto da prodajete, morate imati prodajni objekat: prodavnicu. Možete imati jedan ili bezbroj prodajnih objekata u okviru firme (preduzeća ili radnje). Prvi korak u ovom programu je da otvorite prodajne objekte vaše firme. To se radi komandnim dugmetom

REGISTRI I RESURSI FIRME

pa se iz menija za registre i resurse koji se dobije

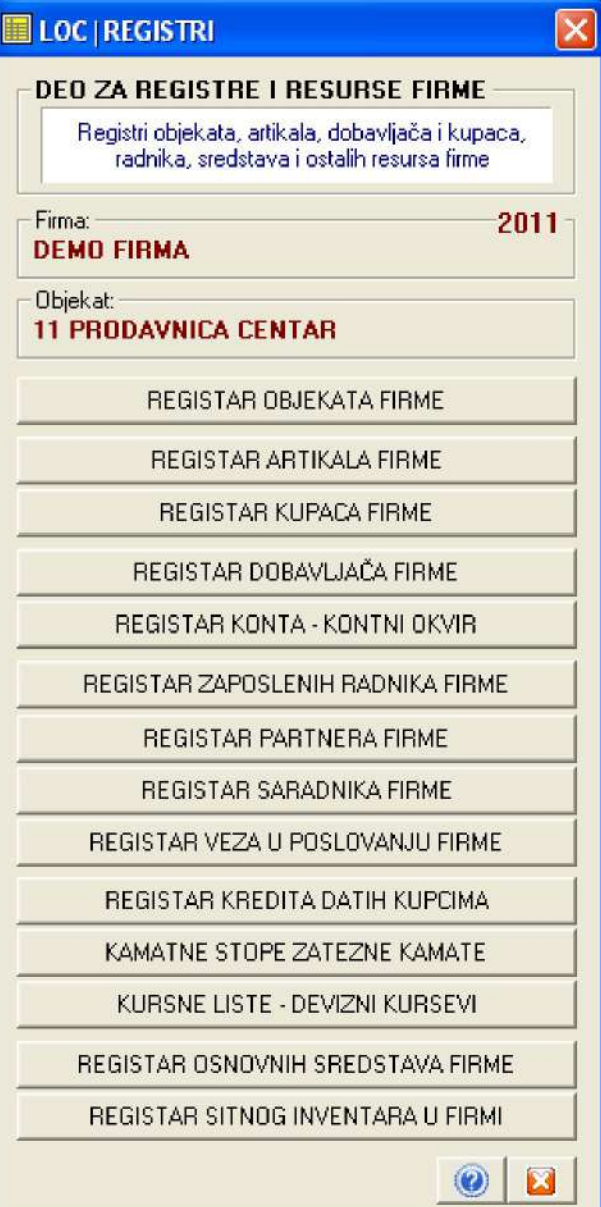

izabere operacija

REGISTAR OBJEKATA FIRME

i otvori se REGISTAR OBJEKATA

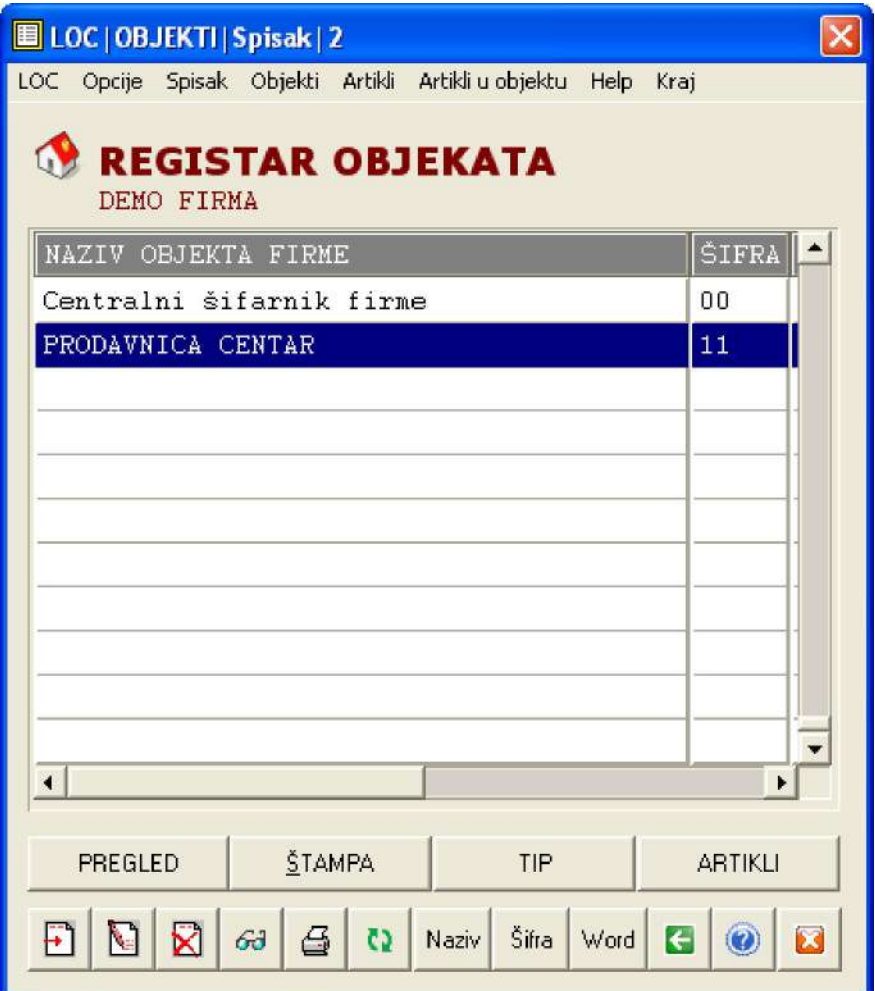

U registar objekata doda se novi prodajni objekat čiji je tip 01. Prodavnica: Maloprodaja Trgovačke robe

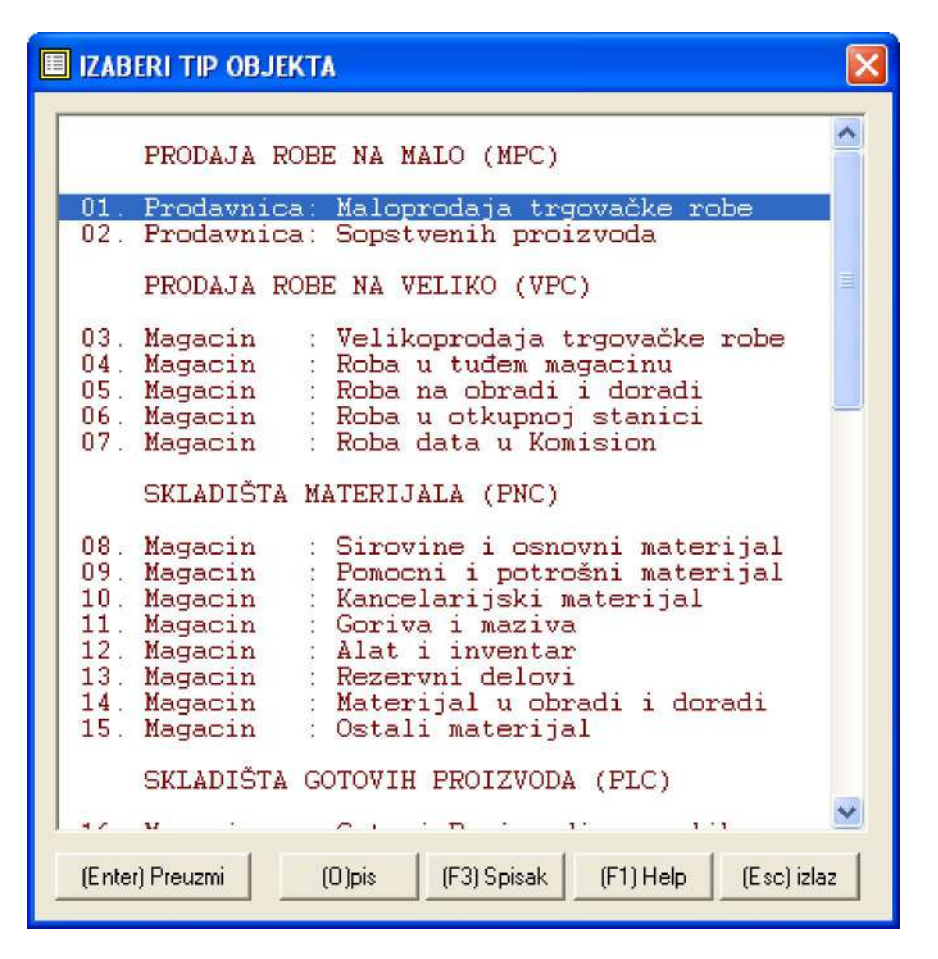

dodeli mu se šifra 11 i na primer naziv: PRODAVNICA CENTAR

Detaljno uputstvo za rad sa registrom objekata firme, za dodavanje, brisanje i izmenu objekta, dato je u knjizi programa pod naslovima: GLAVNI HELP PROGRAMA **OBJEKTI** 

#### ARTIKLI

Sada kada postoji prodajni objekat iz koga se može prodavati, moraju da u tom objektu - na zalihama - postoje i artikli koji se mogu prodavati. Ako u objektu ima artikala tada se oni popišu po nazivu, jedinici mere, količini i ceni i taj popis se unese u bazu podataka programa kao popisna lista čime se formira spisak artikala objekta 11 PRODAVNICA CENTAR. To se vrši komandnim dugmetom

UPRAVLJANJE ZALIHAMA ROBE

Startovaće se program za upravljanje zalihama robe - za robno knjigovodstvo i ulazne, interne i izlazne fakture

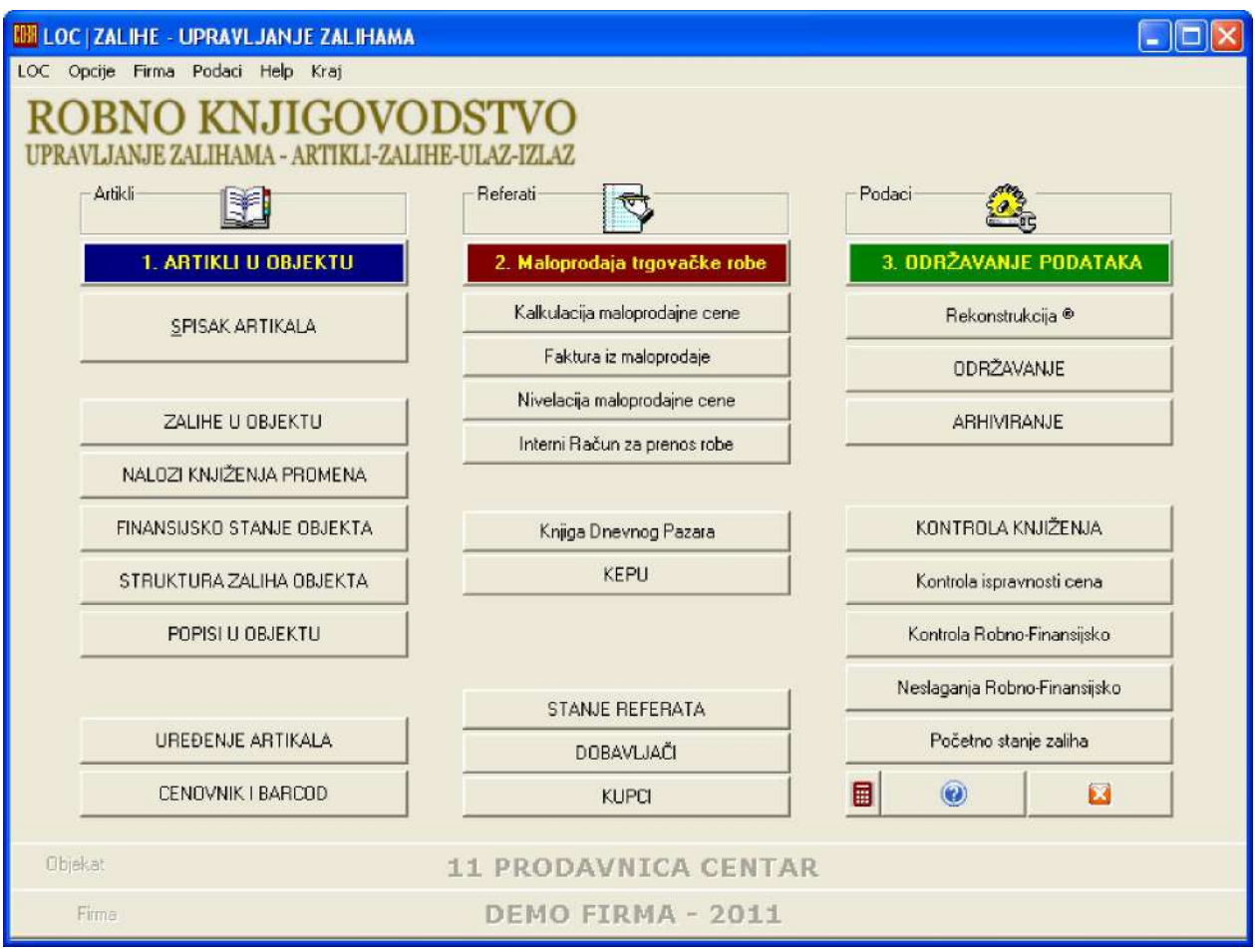

#### Komandnim dugmetom

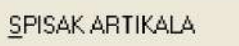

Otvori se spisak artikala i u njega se prepiše onaj ručni popis artikala u objektu. Ako je, na primer, u tom ručnom popisu bio samo jedan artikal PIVO LAV tada se to upiše u program na sledeći način.

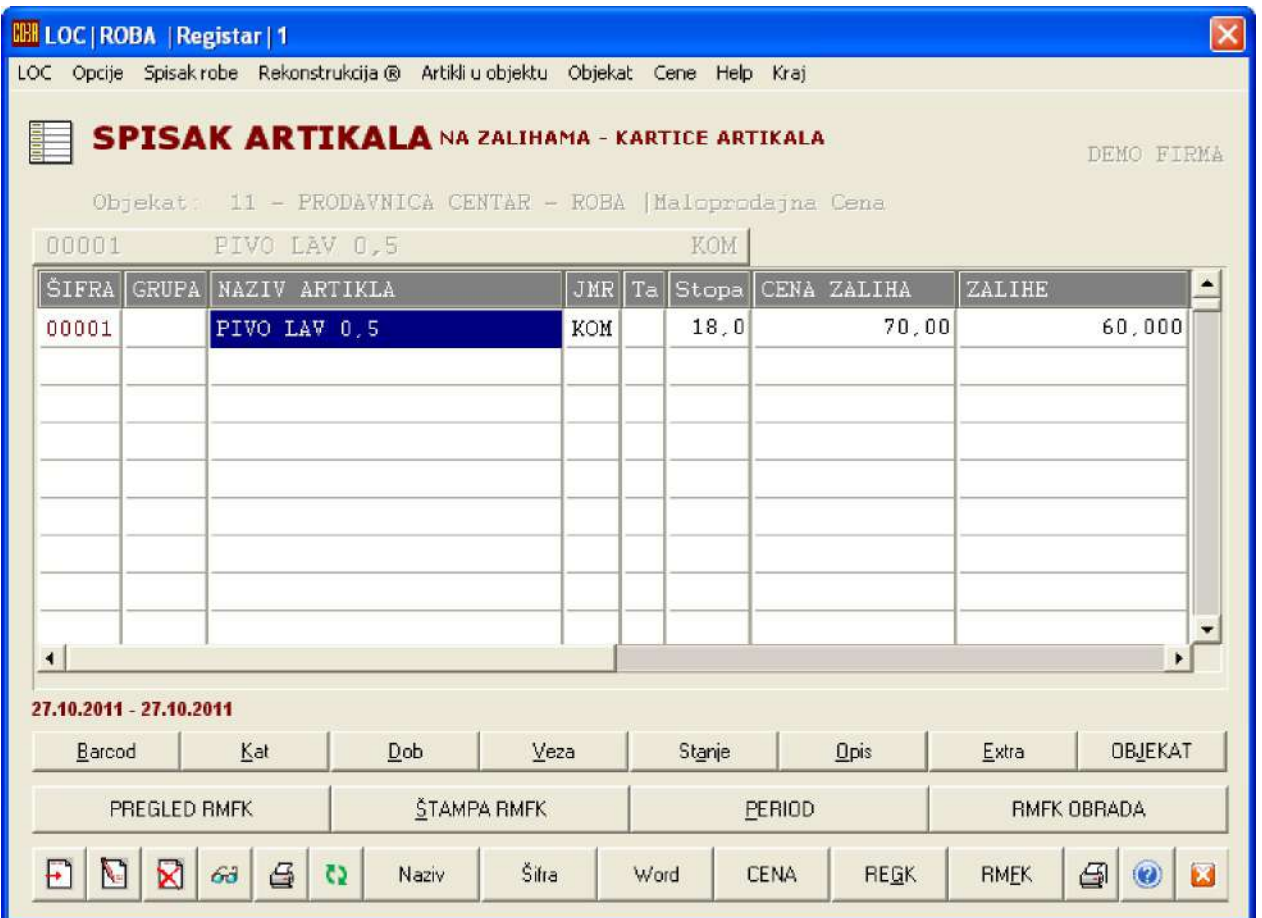

Ako ručni popis ima veliki broj artikala, svaki od artikala se upiše u SPISAK ARTIKALA programa a kako je već prikazano za artikal PIVO LAV.

Detaljno uputstvo za rad sa registrom artikala u objektu, za dodavanje, brisanje i izmenu artikala, dato je u knjizi programa pod naslovima: GLAVNI HELP PROGRAMA ARTIKLI

# PRVI POPIS ILI POČETNO STANJE ZALIHA

Pošto je ovo start rada sa programom mora se iz ovog formiranog SPISKA ARTIKALA formirati POPISNA LISTA i mora se ta popisna lista kao početno stanje zaliha uknjižiti u robno knjigovodstvo, u finansijsko knjigovodstvo (glavna knjiga ili Knjiga prihoda i rashoda i u KEPU knjigu). To se izvodi sledećim operacijama. Komandnim dugmetom

POPISI U OBJEKTU

Otvara se arhiva popisnih listi, odnosno spisak popisnih listi za objekat 11

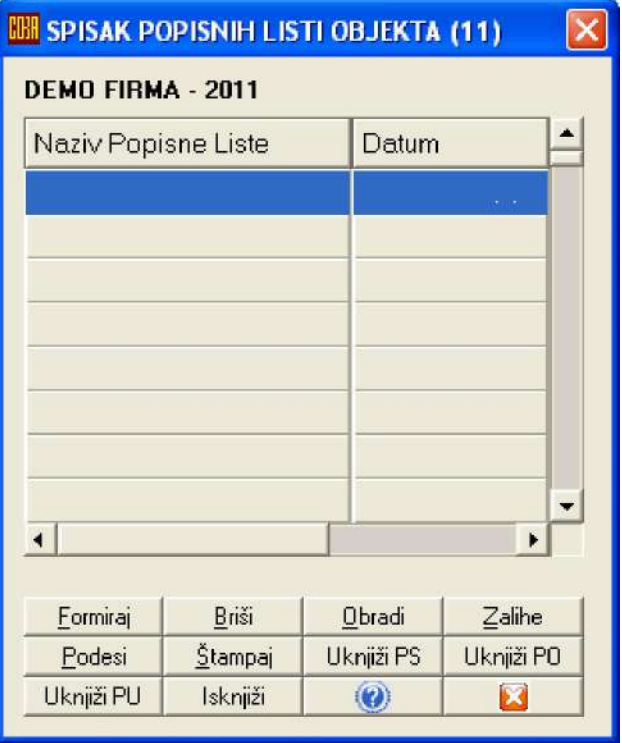

#### Klikne se na dugme

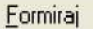

i dobije se nova popisna lista u spisku popisnih listi koja nosi datum kada je i napravljena, na primer 01.01.2011, a koja sadrži identično prepisano stanje iz SPISKA ARTIKALA

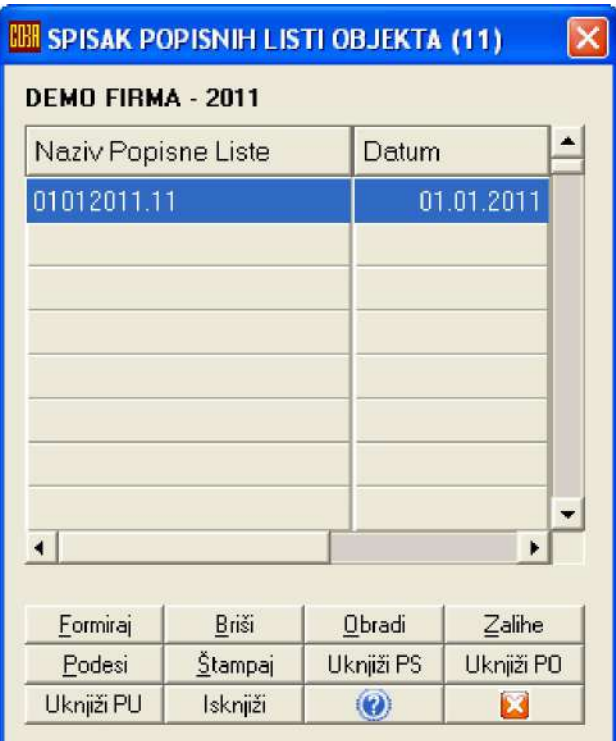

Ova popisna lista 01012011.11 štampa se i zatim se knjiži u robno knjigovodstvo pod datumom knjiženja 01.01.2011, komandnim dugmetom za knjiženje početnog stanja

Uknjiži PS

NALOZI KNJIŽENJA PROMENA

dobije se na uvid formirani nalog knjiženja početnog stanja koji se može izlistati i štampati

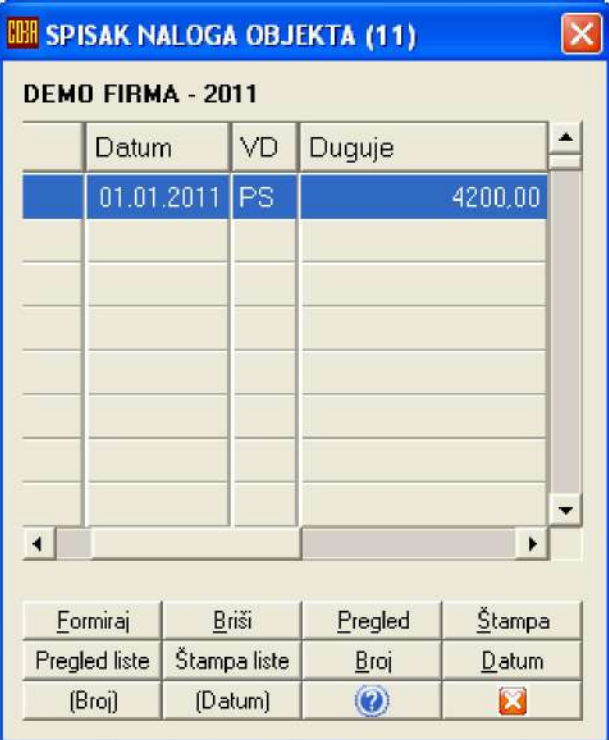

a komandnim dugmetom

FINANSIJSKO STANJE OBJEKTA

dobije se finansijsko stanje iz koga se vidi da je početno stanje proknjiženo

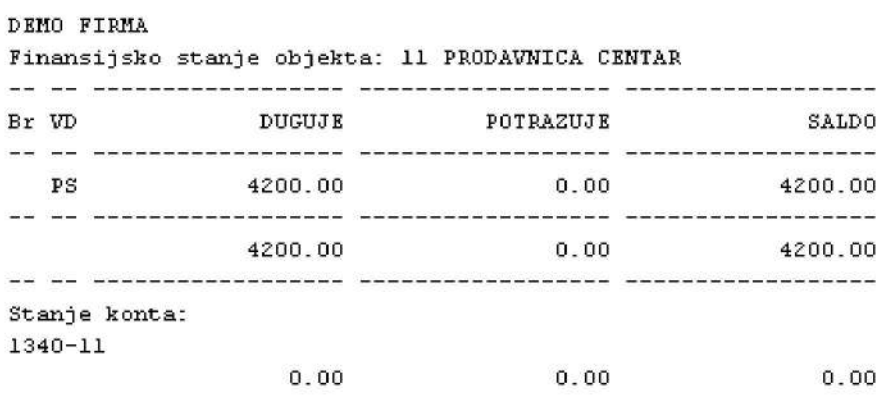

NEISPRAVNO STANJE Finansijski ulaz i izlaz, i zalihe artikala objekta 11 nisu isti kao duguje, potražuje i saldo konta objekta 1340-11 Robno i Finansijsko knjigovodstvo nisu usaglašeni.

Obavezno uraditi:

Poruka NEISPRAVNO STANJE koja govori o tome da je stanje knjigovodstva neispravno, normalna je, jer u ovom trenutku vrednost zaliha od 4200,00 dinara nije još uvek knjižena u finansijsko knjigovodstvo. Sada, a posle ove operacije treba u glavnoj knjizi firme na nalog knjiženja početnog stanja broj 00000 pod datumom 01.01.2011 i sa

vrstom dokumenta PS, na potražnu stranu konta 1340-11-18 uknjižiti iznos vrednosti zaliha od 4200,00 dinara. Ako se radi sa Knjigom prihoda i rashoda treba uknjižiti u delu rashoda ovaj rashod odnosno vrednost robe sa PDV u iznosu od 4200,00 dinara.Takođe, u KEPU knjigu treba kao prvu stavku pod datumom 01.01.2011 uknjižiti zaduženje objekta prodavnice sa iznosom 4200,00 dinara. Ova knjiženja početnog stanja (PS) zaliha, kod ovog prvog starta rada sa programom vrše se ručno.

#### **POSEBNA NAPOMENA**

**KOD VOĐENJA PROSTOG KNJIGOVODSTVA UMESTO OPISANOG SISTEMA ZA POSTAVLJANJE POČETNOG STANJA ZALIHA, RADI SE KALKULACIJA (PRIJEMNICA) BROJ K11-0000 POD DATUMOM 01.01.2011 NA DOBAVLJAČA 0001 SOPSTVENE ZALIHE, U KOJOJ SE SPECIFICIRAJU SVI ARTIKLI SA ŠIFROM, NAZIVOM, CENOM I ZALIHAMA, PA SE TA KALKULACIJA AUTOMATSKI UKNJIŽI U ROBNO I FINANSIJSKO KNJIGOVODSTVO ČIME SE FORMIRA POČETNO STANJE ZALIHA U OBJEKTU 11 A DOKUMENT KALKULACIJE PREDSTAVLJA POPISNU LISTU SA 01.01.2011.** 

#### **OVAJ NAČIN POSTAVLJANJA POČETNOG STANJA, KOD PRVE INSTALACIJE PROGRAMA, MOŽE SE PRIMENJIVATI I U SISTEMU RADA DVOJNOG KNJIGOVODSTVA. KASNIJE U SLEDEĆIM POSLOVNIM GODINAMA POČETNO STANJE ZA NOVU POSLOVNU GODINU AUTOMATSKI SE PREUZIMA KAO ZAVRŠNO STANJE IZ STARE POSLOVNE GODINE.**

Kada je sve prethodno obavljeno, iz SPISKA ARTIKLA komandnim dugmetom za postavljanje perioda

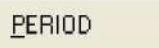

postavi se period pregleda na ispravan period, u ovom primeru to je:

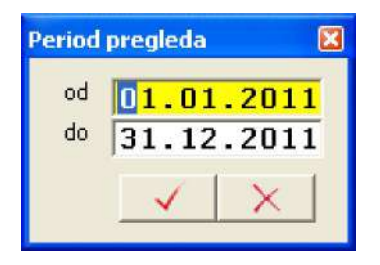

pa se komandnim dugmetom za pregled robno materijalno finansijske kartice artikla

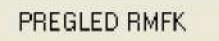

dobije na pregled ili štampu robno materijalno finansijska kartica artikla na kojoj je dokumentovan ulaz artikla na zalihe po nalogu početnog stanja broj 00000 od datuma 01.01.2011 sa vrstom dokumenta PS i sa brojem dokumenta PrenosStanja. Ulaz je 60 kom x 70 din = 4200 din.

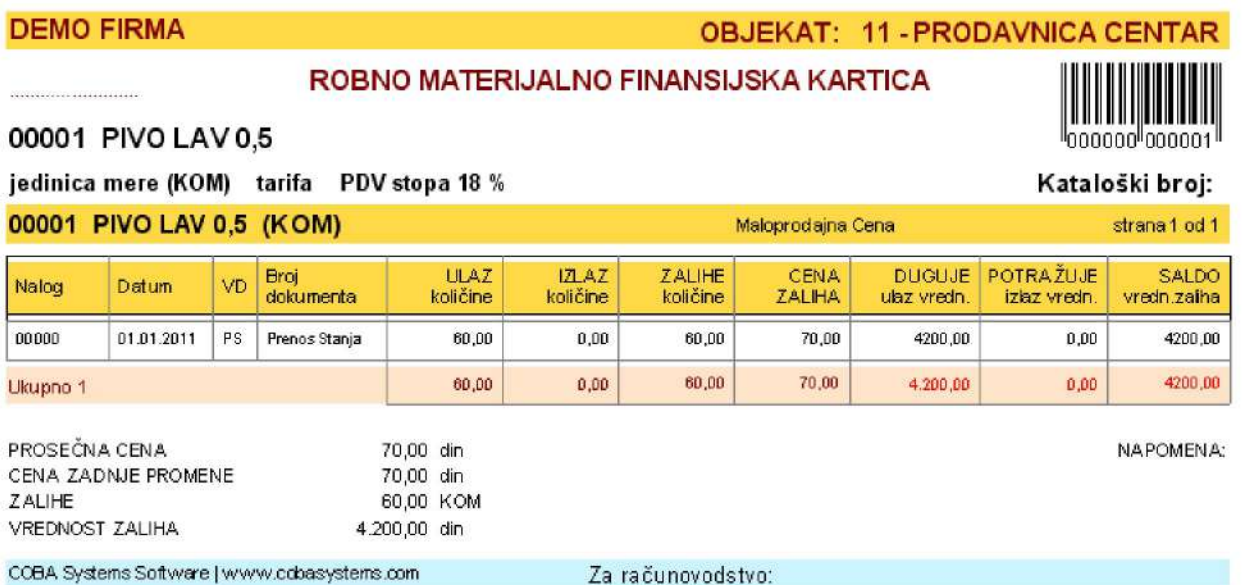

Sa ovim je potpuno završena knjigovodstvena obrada i formiranje početnog stanja zaliha u prodajnom objektu i može se pristupiti nabavci robe ili prodaji robe. Ako firma ima više prodajnih objekata, ovaj opisani postupak formiranja početnog stanja izvodi se istovetno za svaki objekat posebno.

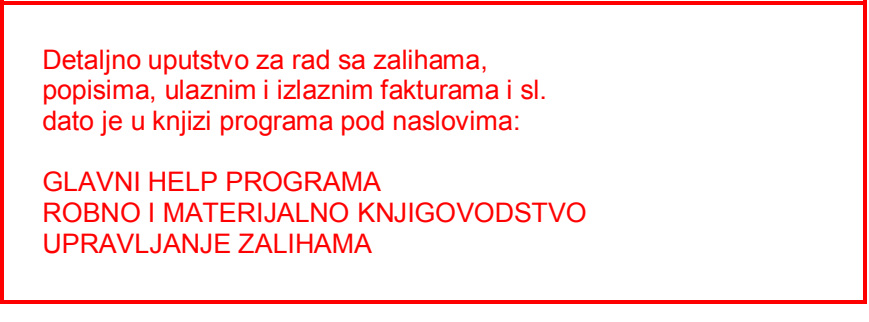

### NABAVKA ROBE

Uzmimo primer, da se još neće početi sa prodajom dok se ne nabavi i ostala roba. Roba se dobija od dobavljača uz otpremnicu ili fakturu i na osnovu toga radi se prijemnica odnosno KALKULACIJA CENE koja predstavlja dokument za zaduženje prodajnog objekta artiklima po količini i ceni. Iz programa za

UPRAVLJANJE ZALIHAMA ROBE

klikne se na komandno dugme

Kalkulacija maloprodajne cene

Otvori se referat za kalkulaciju cene i uradi se kalkulacija za nabavljenu robu. Kalkulacija je jedini dokument kojim se daju cene robi, i samo na osnovu tog dokumenta sme se novonabavljena roba staviti u promet po tim cenama.

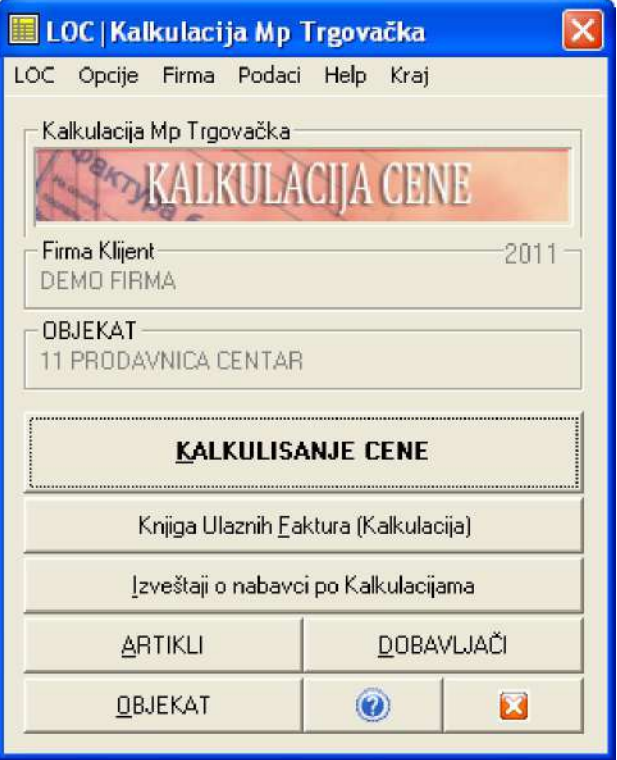

Automatskim kontiranjem i knjiženjem urađene kalkulacije u glavnu knjigu, na dobavljača, u robno knjigovodstvo i u sve ostale poslovne knjige finalizuje se i potpuno okonča knjigovodstveni posao prijema robe i zaduženja robom objekta i firme, kako robno tako i finansijski.

Detaljno uputstvo za rad sa referatom KALKULACIJA, dato je u knjizi programa pod naslovima:

GLAVNI HELP PROGRAMA ROBNO I MATERIJALNO KNJIGOVODSTVO REFERATI-KALKULACIJA

### PRENOS ROBE IZ OBJEKTA U OBJEKAT

Ako firma ima više prodajnih objekata, a robu prima samo u jedan od njih, pa je posle iz tog objekta šalje u ostale objekte (što je najčešća praksa), tada se za to premeštanje robe iz jednog u drugi objekat koristi INTERNI RAČUN za prenos robe iz objekta u objekat, koji se aktivira komandnim dugmetom

UPRAVLJANJE ZALIHAMA ROBE

pa zatim

Interni Račun za prenos robe

i dobije se program-referat za interne račune objekta 11 u kome se uradi INTERNI RAČUN za prenos robe iz objekta 11 u na primer objekat 12 i tako dalje. INTERNI RAČUN predstavlja izlaznu fakturu za objekat 11 (stornira ulaz u objekat 11) a ulaznu fakturu za objekat 12 (formira ulaz u objekat 12).

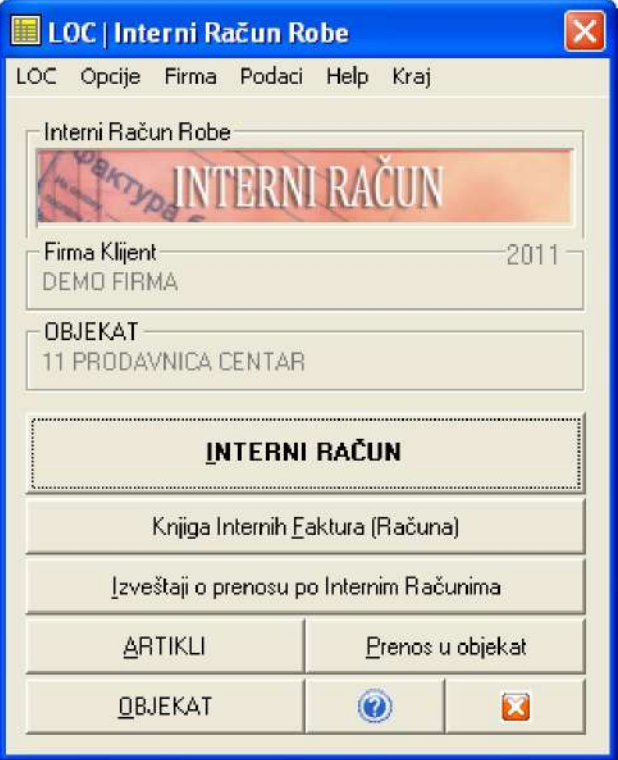

Automatskim kontiranjem i knjiženjem urađenog internog računa u glavnu knjigu, u robno knjigovodstvo objekta 11 i robno knjigovodstvo objekta 12, u KEPU knjigu objekta 11 i u KEPU knjigu objekta 12, i u sve ostale poslovne knjige finalizuje se i potpuno okonča knjigovodstveni posao prenosa artikala između objekata firme, kako robno tako i finansijski.

Detaljno uputstvo za rad sa referatom INTERNI RAČUN, dato je u knjizi programa pod naslovima:

GLAVNI HELP PROGRAMA ROBNO I MATERIJALNO KNJIGOVODSTVO REFERATI-INTERNI RAČUN

### PRODAJA ROBE

Prodaja robe iz prodajnog objekta vrši se preko fiskalne kase čime se prodaja prati i robno i finansijski. Knjigovodstveno, prodaja robe se može pratiti i robno i finansijski. Robno knjigovodstveno praćenje nabavke i prodaje u maloprodaji nije obavezno, ali ga većina firmi praktikuje. Finansijsko praćenje nabavke i prodaje u maloprodaji je obavezno.

U ovom programu, ako se prodaja prati robno, tada se za to koristi FAKTURA IZ MALOPRODAJE. Ako se prodaja prati samo finansijski tada se za to koristi KNJIGA PAZARA.

#### Pogledajmo prvo prodaju koja se prati robno.

klikne se na

UPRAVLJANJE ZALIHAMA ROBE

pa zatim

Faktura iz maloprodaje

i dobije se program-referat za Fakture-Račune iz maloprodaje objekta 11 u kome se uradi jedan RAČUN za prodatu robu u toku dana iz objekta 11. Odnosno uradi se jedan račun za taj datum, koji je specifikacija dnevnog pazara sa svim prodatim artiklima po nazivu, količini i ceni koji su ušli u dnevni pazar a koji se dobijaju sa trake fiskalne kase. Ovaj račun glasi na kupca DNEVNI PAZAR i predstavlja izlaznu fakturu za objekat 11.

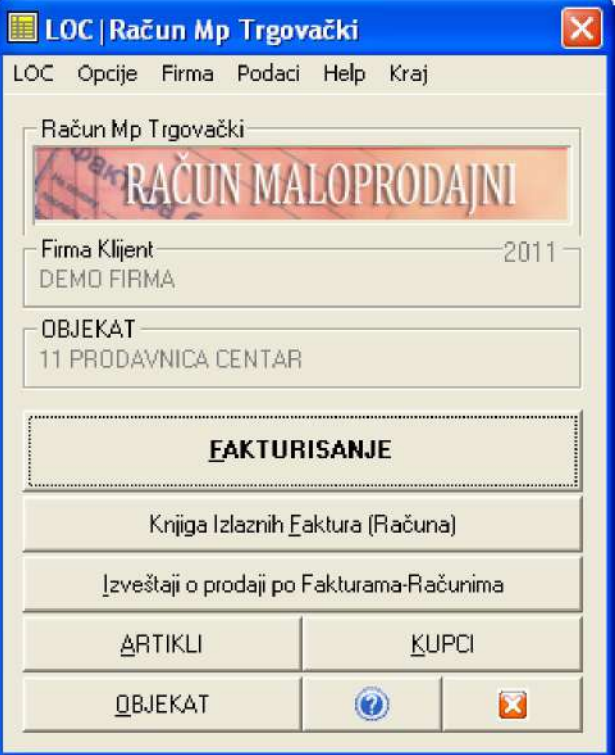

Automatskim kontiranjem i knjiženjem urađenog računa (dnevnog pazara) u glavnu knjigu, u robno knjigovodstvo objekta 11, u KEPU knjigu objekta 11 i u sve ostale poslovne knjige finalizuje se i potpuno okonča knjigovodstveni posao prodaje artikala iz prodajnog objekta 11, kako robno tako i finansijski.

Detaljno uputstvo za rad sa referatom RAČUN MALOPRODAJNI, dato je u knjizi programa pod naslovima:

GLAVNI HELP PROGRAMA ROBNO I MATERIJALNO KNJIGOVODSTVO REFERATI-FAKTURA

Pogledajmo sada prodaju koja se ne prati robno već samo finansijski

klikne se na

UPRAVLJANJE ZALIHAMA ROBE

pa zatim

Knjiga Dnevnog Pazara

i dobije se program-referat za Knjigu dnevnog pazara iz maloprodaje objekta 11 u kome se uradi jedan PAZAR za prodatu robu u toku dana iz objekta 11. Odnosno uradi se jedan račun za taj datum, koji je specifikacija dnevnog pazara samo finansijski, podeljena na iznos dobijen u gotovini, u čekovima, preko kartica i sa odložnim plaćanjem. Ovi podaci dobijaju se iz dnevnog izveštaja fiskalne kase i moraju se podudarati sa tim izveštajem.

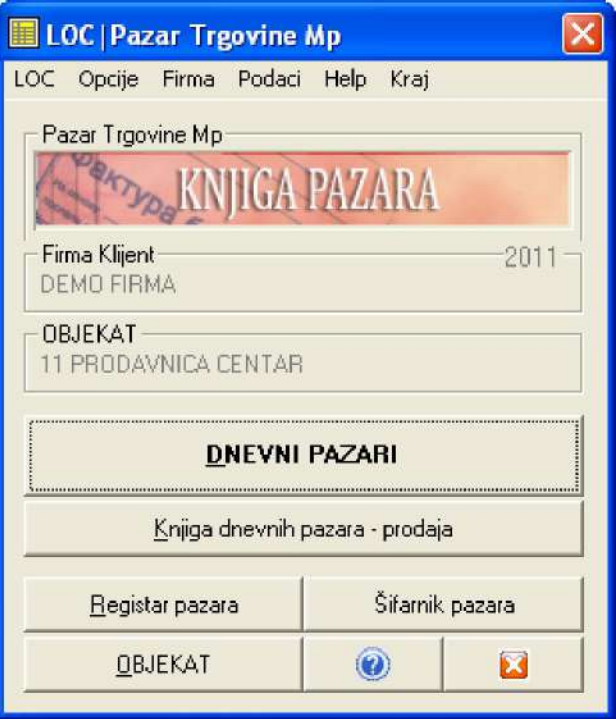

Automatskim kontiranjem i knjiženjem upisanog dnevnog pazara u glavnu knjigu u KEPU knjigu objekta 11 i u sve ostale poslovne knjige finalizuje se i potpuno okonča knjigovodstveni posao prodaje artikala iz prodajnog objekta 11, samo finansijski.

Detaljno uputstvo za rad sa referatom KNJIGA PAZARA, dato je u knjizi programa pod naslovima:

GLAVNI HELP PROGRAMA ROBNO I MATERIJALNO KNJIGOVODSTVO REFERATI-KNJIGA PAZARA

#### Napomena:

Kalkulacija cene je urađena artikal po artikal, dakle robno, kako bi se kod štampe iste dobile cene i vrednosti po artiklu. Takva kalkulacija, u slučaju kada se maloprodaja ne vodi robno, može se knjižiti samo u finansijsko knjigovodstvo i KEPU knjigu, a ne mora se knjižiti u robno knjigovodstvo. Međutim, knjižite je uvek i u robno knjigovodstvo, jer tako ćete imati preciznu evidenciju svih nabavki po kalkulacijama na robno materijalno finansijskim karticama artikala. Nećete imati na tim karticama ni jedan registrovan izlaz količina nastao prodajom i imaćete samo zalihe koje predstavljaju ukupnu nabavku na primer 500.000. Ali ako na dva meseca ili bilo kada uradite popis artikala na zalihama prodajnog objekta pa dobijete da na primer zalihe vrede 200.000, i uknjižite taj popis u robno knjigovodstvo artikal po artikal, dobićete manjak od 300.000 dinara precizno raspodeljen po svim artiklima. Dakle, dobili ste popis i vrednost nedostajuće robe, odnosno popis i vrednost prodate robe od početka godine do ovog popisa. Ova cifra od 300.000 mora biti ista kao i zbir svih prijavljenih dnevnih pazara od početka godine do momenta popisa, a mora biti ista kao i zbir razduženja u KEPU knjizi. Ovo je sistem kontrole trgovaca i poslovođa u trgovinskim kućama koje imaju veliki broj prodajnih objekata a maloprodaju ne prate robno kroz svoje knjigovodstvo.

### NIVELACIJA CENA ZALIHA

Promena cena robe na dole ili na gore vrši se u momentu nabavke nove robe zbog promene cene robe od strane dobavljača, a vrši se i na osnovu poslovnih odluka vlasnika robe. Svaka promena cena artikala kojih ima na zalihama zahteva izradu zapisnika o nivelaciji cena zaliha. Ako se menjaju cene artikala kojih nema na zalihama ne radi se zapisnik o nivelaciji cena. Cene artikala kojih ima na zalihama (ovo podrazumeva vođenje robnog knjigovodstva) nivelišu se (povečavaju se ili se smanjuju) na zadatu novu cenu iz programa-referata NIVELACIJA CENA

#### UPRAVLJANJE ZALIHAMA ROBE

pa zatim

#### Nivelacija maloprodajne cene

i dobije se program-referat za nivelaciju cena iz maloprodaje objekta 11 u kome se uradi ZAPISNIK O NIVELACIJI CENA za robu kojoj se menja cena. Ovaj zapisnik predstavlja dokument na osnovu koga se roba sa tom novim cenama sme staviti u promet.

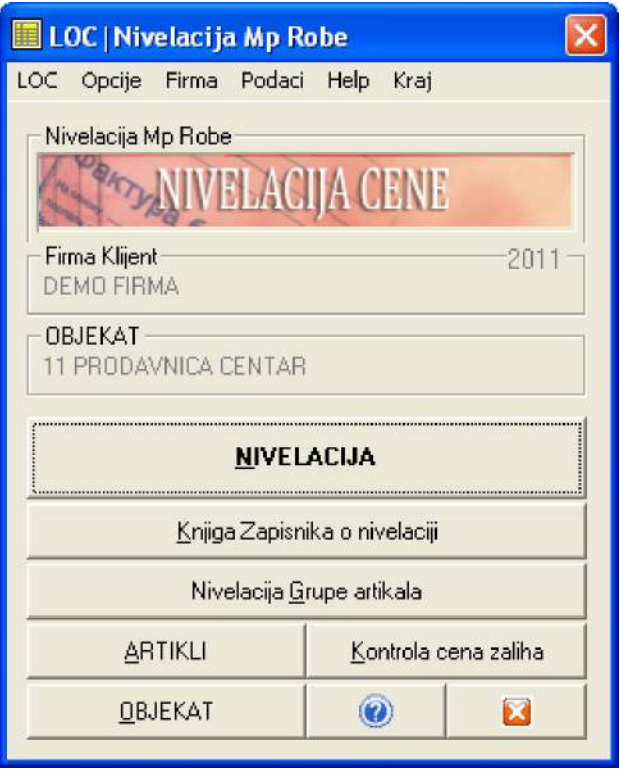

Automatskim kontiranjem i knjiženjem urađenog zapisnika o nivelaciji u glavnu knjigu, u robno knjigovodstvo objekta 11, u KEPU knjigu objekta 11 i u sve ostale poslovne knjige finalizuje se i potpuno okonča knjigovodstveni posao promene cena artikala iz prodajnog objekta 11, kako robno tako i finansijski.

U knjigovodstvenom programu CSYSTEMS™ nivelacija se može (ako se ta operacija uključi) vršiti automatski u toku izrade kalkulacije ili fakture, kada se kroz kalkulaciju ili fakturu zadaju cene koje se razlikuju od cena na zalihama. Može se vršiti i ručno za odabrani spisak artikala po sistemu artikal po artikal.

Detaljno uputstvo za rad sa referatom NIVELACIJA, dato je u knjizi programa pod naslovima:

GLAVNI HELP PROGRAMA ROBNO I MATERIJALNO KNJIGOVODSTVO REFERATI-NIVELACIJA

### KEP

KEP knjiga ne predstavlja knjigovodstveni referat niti predstavlja poslovnu knjigu jer nije propisana Zakonom o knjigovodstvu niti Pravilnikom o vođenju poslovnih knjiga po sistemu prostog knjigovodstva. Propisana je Zakonom o trgovini i danas predstavlja zastarelu i manje više nevažnu knjigu sa stanovišta ozbiljnog knjigovodstva i ozbiljne kontrole poslovanja, ali i uzrok i cilj kontrola trgovačke inspekcije, koja uvek nađe načina da naplati neku kaznu zbog ove knjige. Iz tog razloga je smeštena ovde, kako bi je korisnik uvek imao u vidu i kako bi mogao da je redovno usaglašava sa stvarnim knjigovodstvenim stanjem.

klikne se na

#### UPRAVLJANJE ZALIHAMA ROBE

pa zatim

**KEPU** 

i dobije se KEPU za maloprodajni objekat 11 u kojoj se već nalaze knjiženi svi ulazi i izlazi (prenosi i prodaje) dobijeni automatskim knjiženjem ulaznih, internih i izlaznih faktura odnosno kalkulacija, nivelacija, faktura, internih računa i knjige pazara. Takođe u KEPU se može knjižiti i direktnim ručnim upisom (tako se postavljaju početna stanja ili se vrše korekcije i ispravke podataka).

Podaci iz KEPU knjige ne koriste se od strane ostalih programa ovog programskog paketa. Ali ovi podaci odnosno zbir svih zaduženja za zadati period i zbir svih razduženja za zadati period, moraju "u paru" odgovarati finansijskom stanju zaduženja zaliha i finansijskom stanju razduženja zaliha na kontu zaliha objekta 11 u glavnoj knjizi, a takođe i finansijskom stanju zaduženja i razduženja zaliha u robnom knjigovodstvu objekta 11. Program za KEPU sadrži operacije za kontrolu i sravnjivanje podataka KEPU knjige i podataka glavne knjige. Program za upravljanje zalihama sadrži operacije za kontrolu i sravnjivanje podataka robnog knjigovodstva i podataka glavne knjige. Na taj način može se izvesti ova unakrsna kontrola i provera tačnosti podataka.

Detaljno uputstvo za rad sa programom KEPU, dato je u knjizi programa pod naslovima:

GLAVNI HELP PROGRAMA KNJIGOVODSTVO MALOPRODAJE **KEPU** 

### STANJE REFERATA

Stanje svih ulaza artikala i izlaza artikala prema podacima ulaznih, internih i izlaznih faktura, za objekat 11 i stanje finansijskih efekata tih transakcija dobija se iz operacije STANJE REFERATA

klikne se na

UPRAVLJANJE ZALIHAMA ROBE

pa zatim

STANJE REFERATA

i dobije se sledeći izveštaj

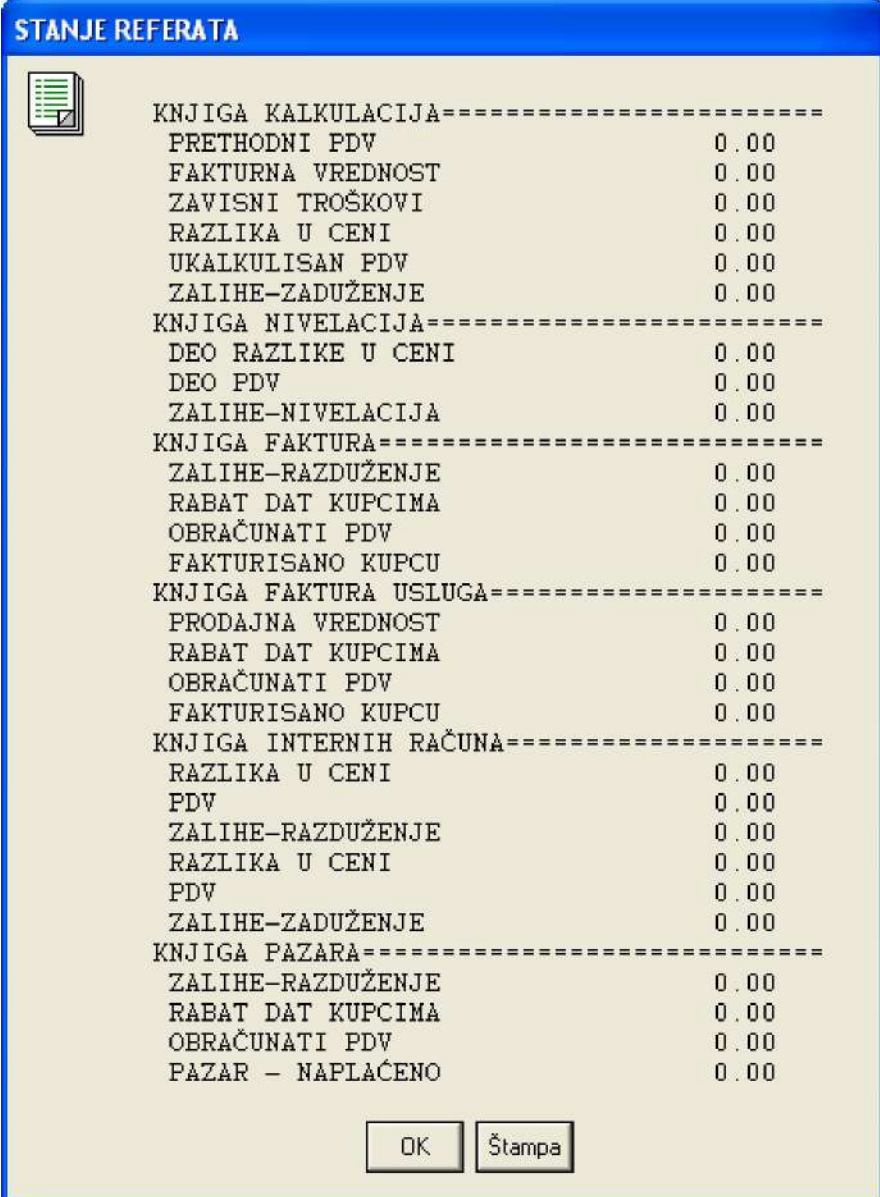

Ovi podaci namenjeni su poslovnim ljudima a ne knjigovođama. Iz tog razloga su dati u ovoj formi.

# KUPCI I DOBAVLJAČI

**KUPCI** 

Registar kupaca i Registar dobavljača sadrži spiskove kupaca i dobavljača firme bez kojih se ne mogu raditi kalkulacije i fakture niti se mogu voditi obaveze prema dobavljačima i potraživanja po kupcima.

klikne se na

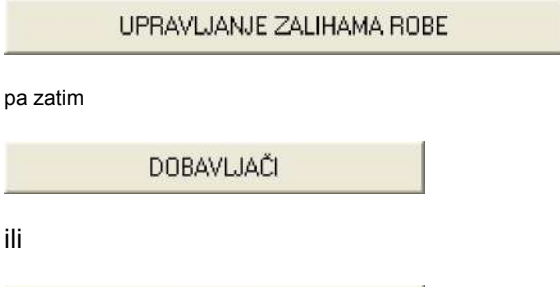

ili

i dobije se Rgistar dobavljača ili kupaca. Ovi registri su vizuelno isti ali sadrže različite podatke. Registar dobavljača će uvek imati dobavljača broj 0001 rezervisanog za SOPSTVENE ZALIHE

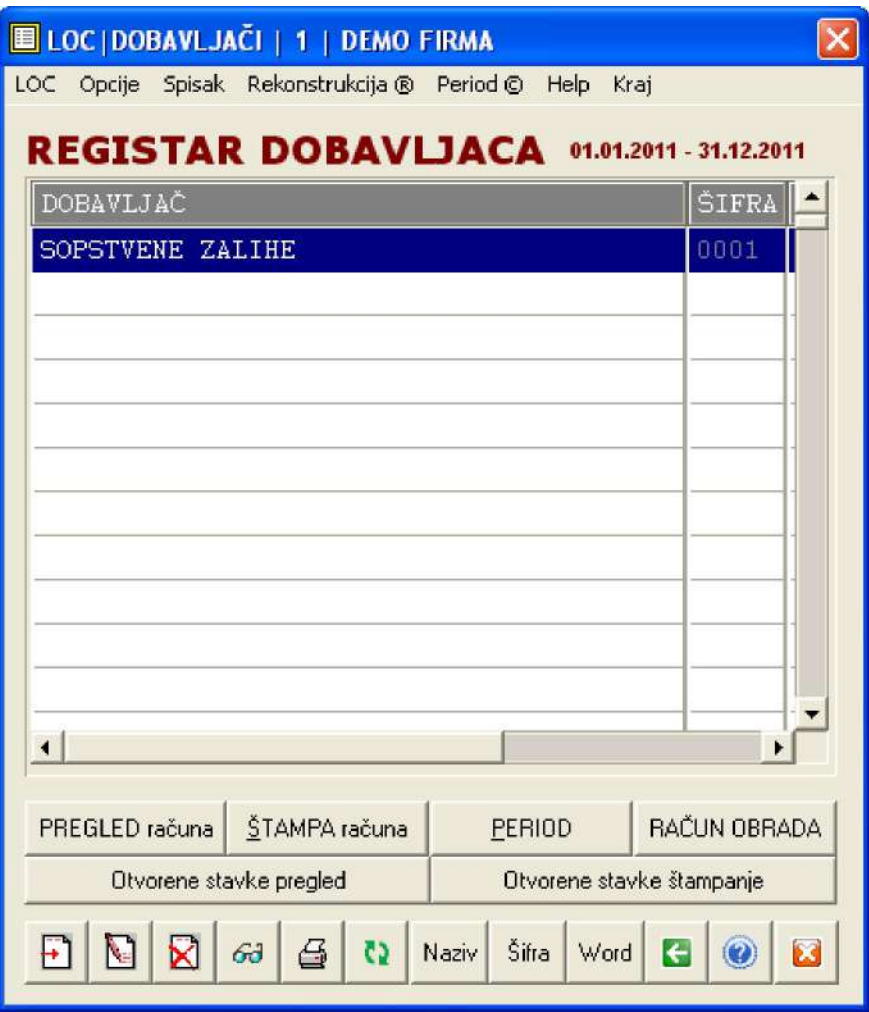

a registar kupaca će uvek imati kupca broj 0001 rezervisanog za DNEVNI PAZAR

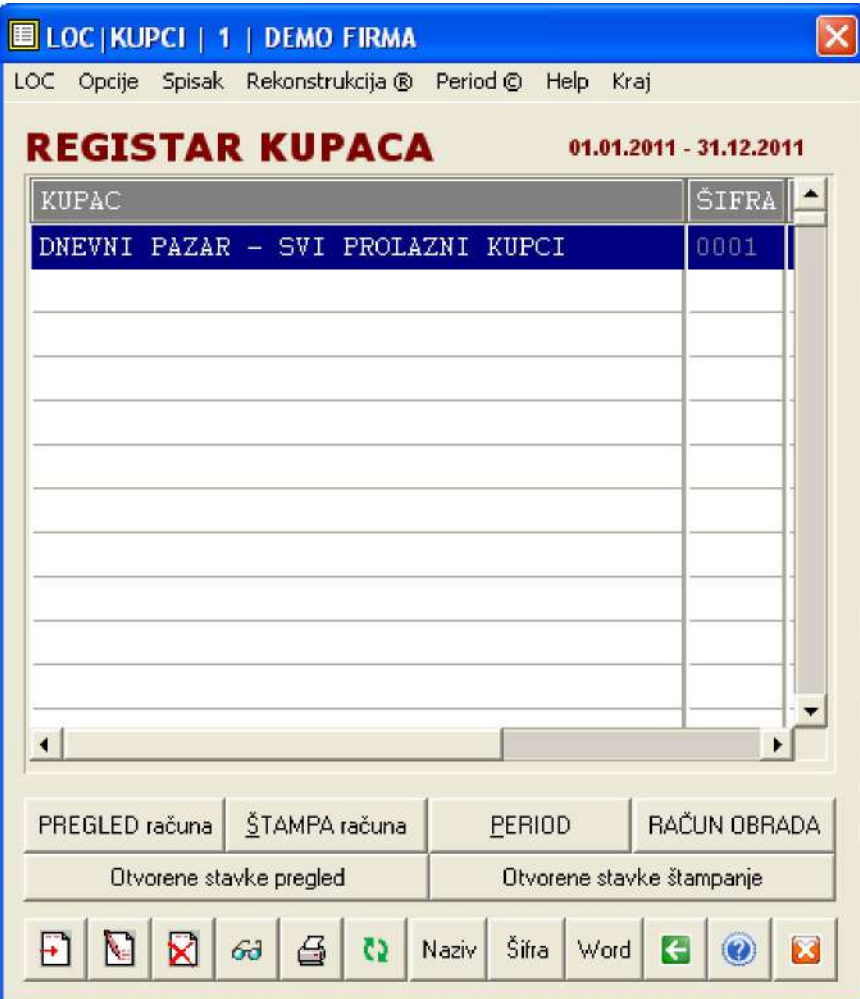

Ako izaberete ispravan PERIOD sa

PERIOD

a zatim PREGLED računa sa

PREGLED računa

Dobićete analitičku karticu (račun) dobavljača na kojoj će postojati upisana svaka nabavka robe od tog dobavljača (iznos i rok plaćanja), koja je tu automatski knjižena iz kalkulacije cene, i na kojoj će postojati svaka uplata tom dobavljaču koja je tu upisana knjiženjem izvoda u glavnu knjigu firme.

Dobićete analitičku karticu (račun) kupca na kojoj će biti upisana svaka prodaja robe tom kupcu (iznos i rok plaćanja), koja je tu automatski knjižena iz fakture, i na kojoj će postojati svaka uplata tog kupca koja je tu upisana knjiženjem izvoda u glavnu knjigu firme.

Ako prodaju ne vodite robno i po kupcima (ne izdaju se fakture kupcima), već preko knjige pazara, tada se u račun kupca može i ručno upisivati ono što želite.

Jako je važno sledeće:

Ako vodite dvojno knjigovodstvo morate i kod kupaca i kod dobavljača čekirati opciju Račun je konto glavne knjige.

Ako vodite prosto knjigovodstvo, a hoćete da imate evidenciju obaveza prema dobavljačima i možda praćenje kupaca, morate čekirati opciju Račun je interni dokument.

U prvom slučaju upis na analitičke kartice (račune) kupaca i dobavljača ne može se vršiti direktno ručno, već samo knjiženjem izvoda preko naloga glavne knjige i automatskim knjiženjem ulaznih i izlaznih faktura u glavnu knjigu.

U drugom slučaju upis na analitičke kartice (račune) kupaca i dobavljača može se vršiti direktno ručno,

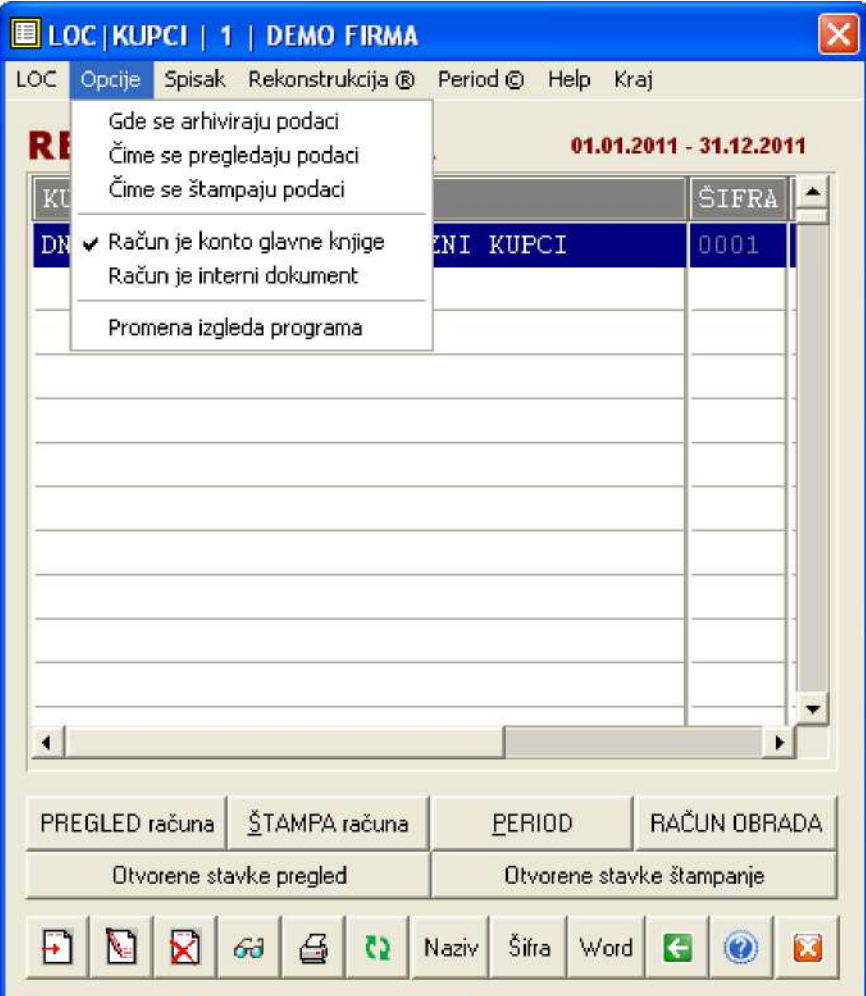

Detaljno uputstvo za rad sa programom KUPCI I DOBAVLJAČI, dato je u knjizi programa pod naslovima:

GLAVNI HELP PROGRAMA FINANSIJSKO KNJIGOVODSTVO KUPCI I DOBAVLJAČI

### FINANSIJSKO KNJIGOVODSTVO

U dodatni paket za finansijsko knjigovodstvo spadaju Glavna knjiga, Knjiga prihoda i rashoda, analitika kupaca i analitika dobavljača, PDV knjiga odnosno knjiga primljenih i knjiga izdatih računa, a takođe i blagajna, pa i knjiga troškova koja je ovde dodata kao pomoćna knjiga za knjiženje i evidentiranje faktura troškova (telefon, struja, voda, grejanje, gorivo, takse...).

klikne se na

#### FINANSIJSKO KNJIGOVODSTVO

i dobije se glavni meni ovog paketa

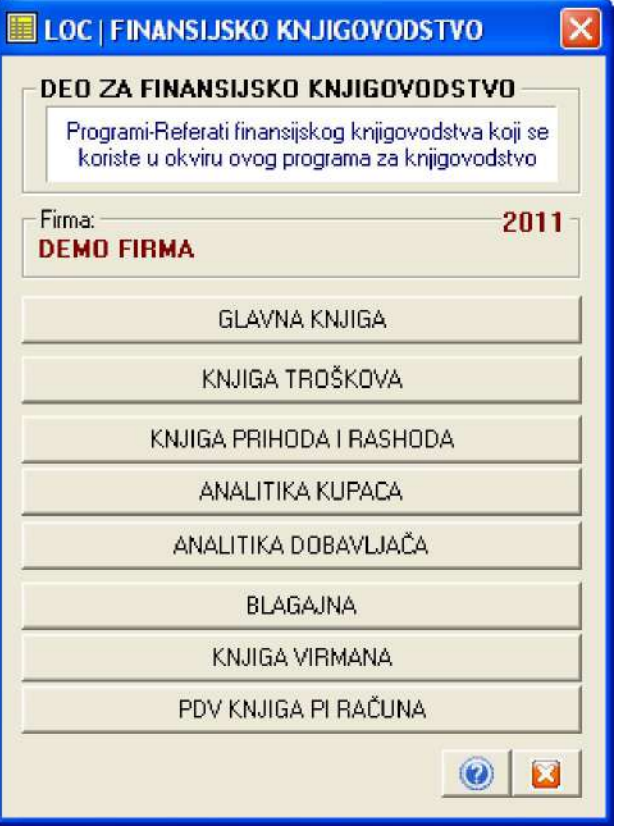

Glavna knjiga se podacima puni automatski iz operacija automatskog knjiženja referata (nivelacije, kalkulacije, prijemnice, interni računi, dnevni pazari, fakture, fakture troškova iz knjige troškova, izdatnice, povratnice, obračun zarada i naknada, dnevnik blagajne i sl.). Glavna knjiga se podacima puni i direktnim ručnim upisom u nalog knjiženja (knjiženje izvoda ili bilo kojih drugih transakcija).

Knjiga troškova se podacima (fakturama troškova) puni direktnim ručnim upisom, a zatim se iz nje te fakture troškova automatski knjiže u glavnu knjigu.

Knjiga prihoda i rashoda puni se istim mehanizmom kao i glavna knjiga.

Analitika kupaca i dobavljača (saldo konti) puni se podacima iz glavne knjige, osim ako je u registru kupaca i dobavljača uključena opcija Račun je interni dokument koja isklučuje rad sa glavnom knjigom i zahteva ručni upis podataka u kartice kupaca i dobavljača.

Blagajna se podacima puni ručnim upisom naloga ulaza i naloga izlaza blagajne, pri čemu se automatski formira dnevnik blagajne koji se takođe automatski kontira i knjiži u glavnu knjigu.

PDV knjiga primljenih i knjiga izdatih računa pune se podacima automatski iz ulaznih i izlaznih faktura i faktura troškova, i to na izričito ispostavljen zahtev za punjenjem ovaj program vrši preuzimanje podataka iz ovih faktura a za zadati vremenski period. PDV knjiga ima usavršen i efektan mehanizam za sravnjenje podataka PDV evidencije sa stanjem istih podataka u glavnoj knjizi, koji u slučaju greške i neslaganja locira dokument knjiženja (fakturu po broju i datumu) u kome je greška nastala. Na ovaj način obezbeđena je trojna kontrola ispravnosti podataka:

1. kontrola između podataka koji se nalaze u ulaznim, internim i izlaznim fakturama i podataka koji se nalaze u PDV knjizi,

2. kontrola između podataka koji se nalaze u PDV knjizi i podataka koji se nalaze u glavnoj knjizi i

3. kontrola između podataka koji se nalaze u glavnoj knjizi i podataka koji se nalaze u ulaznim, internim i izlaznim fakturama a koje su automatski knjižene u glavnu knjigu i PDV knjigu.

Knjiga virmana je pomoćna knjiga (evidencija) virmana koje firma svakodnevno ispunjava i plaća. Poseduje mogućnost štampe virmana na laserskom printeru, mogućnost označavanja plaćenih i neplaćenih virmana, sabiranje iznosa po virmanima i ostalo. Olakšava život kod pisanja i praćenja virmana.

Programi referati koji pripadaju finansijskom knjigovodstvu namenjeni su za rad knjigovođama. Korisnici programa koji nisu knjigovođe i nemaju osnovno knjigovodstveno znanje ne bi trebalo da pokušavaju knjiženja i ostale operacije sa ovim programima dok prethodno dobro ne pročitaju sva uputstva u vezi toga i dok se ne posavetuju sa svojim knjigovođom o tome kao i na koji način će voditi ove knjige.

Detaljno uputstvo za rad sa ovim programima, dato je u knjizi programa pod naslovima:

GLAVNI HELP PROGRAMA FINANSIJSKO KNJIGOVODSTVO GLAVNA KNJIGA KUPCI I DOBAVLJAČI KNJIGA TROŠKOVA BLAGAJNA KNJIGA PDV KNJIGA VIRMANA

### POSEBNE POSLOVNE KNJIGE

U dodatni paket za poslovanje firme i finansijsko knjigovodstvo spadaju obračuni za: Zarade, Kamate, Zajmove, Osnovna sredstva i Sitan inventar.

klikne se na

#### POSEBNE POSLOVNE KNJIGE

i dobije se glavni meni ovog paketa

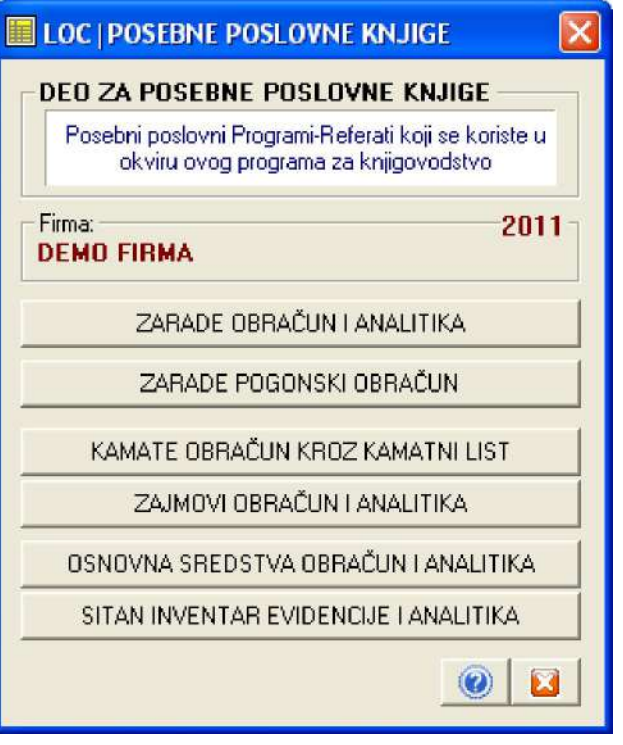

Zarade obračun i analitika je program za obračun i analitiku zarada (vođenje kartica radnika sa svakom obračunatom zaradom), za štampanje poreskih prijava OPJ i OD i za štampanje virmana za isplatu zarade, dokumentacije za isplatu zarade i za arhiviranje i čuvanje svakog pojedinog obračuna zarade radi formiranja M4 obrasca na kraju poslovne godine. Program ima ugrađenu i analitiku kredita i drugih odbitaka od neto zarade. Program može da Zaradu obračunava na tri načina:

- 1. Sa ugovorene Bruto na Neto (kako je propisano zakonom)
- 2. Sa zadate Neto na Bruto pa na Neto (kako traže mnogi preduzetnici)
- 3. Sa propisane Neto na Bruto pa na Neto (po sistemu državne uprave-budžetskih ustanova-trezora)

Program može da zaradu obračunava i kroz više mesečnih akontacija. Minuli rad obračunava automatski. Podaci se u program unose ručnim upisom. Obračunata zarada se može automatski kontirati i knjižiti u glavnu knjigu.

Zarade pogonski obračun je program za pogonski obračun neto zarade koji razumeju i poznaju skoro svi preduzetnici koji imaju veći broj radnika i rade po norma satu ili drugim internim propisima o obavljanju posla. Neto iznos zarade dobijen iz ovog programa koristi se kao ulazni podataka u program Zarada obračun i analitika, za obračun zarade iz tačke 2.

Kamate obračun kroz kamatni list je program za obračun kamata i štampanje kamatnog lista za taj obračun po metodi prostog kamatnog računa ili po metodi konformnog kamatnog računa. Koristi bazu podataka sa kamatnim stopama (mesečnim ili godišnjim) a dozvoljava i direktan upis željene kamatne stope.

Zajmovi obračun i analitika, je program za obračun zajmova uzetih od banke ili drugih pravnih lica. Obračunava i proverava kamatu, kapital, i plan otplate u jednakom mesečnim anuitetima ili po drugim sistemima.

Osnovna sredstva je program za vođenje registra i analitike osnovnih sredstava. Vrši automatski obračun amortizacije i revalorizacije osnovnih sredstava kao i obračun na tržišnu vrednost osnovnih sredstava u skladu sa međunarodnim knjigovodstvenim standardima.

Sitan inventar je program za evidenciju i analitiku sitnog inventara.

Detaljno uputstvo za rad sa ovim programima, dato je u knjizi programa pod naslovima:

GLAVNI HELP PROGRAMA

 FINANSIJSKO KNJIGOVODSTVO ZARADE KAMATE OSNOVNA SREDSTVA SITAN INVENTAR

### REGISTRI I RESURSI FIRME

U bazni (obavezni) paket za poslovanje firme i rad programa spadaju REGISTRI i ŠIFARNICI i RESURSI firme

klikne se na

REGISTRI I RESURSI FIRME

i dobije se glavni meni ovog paketa

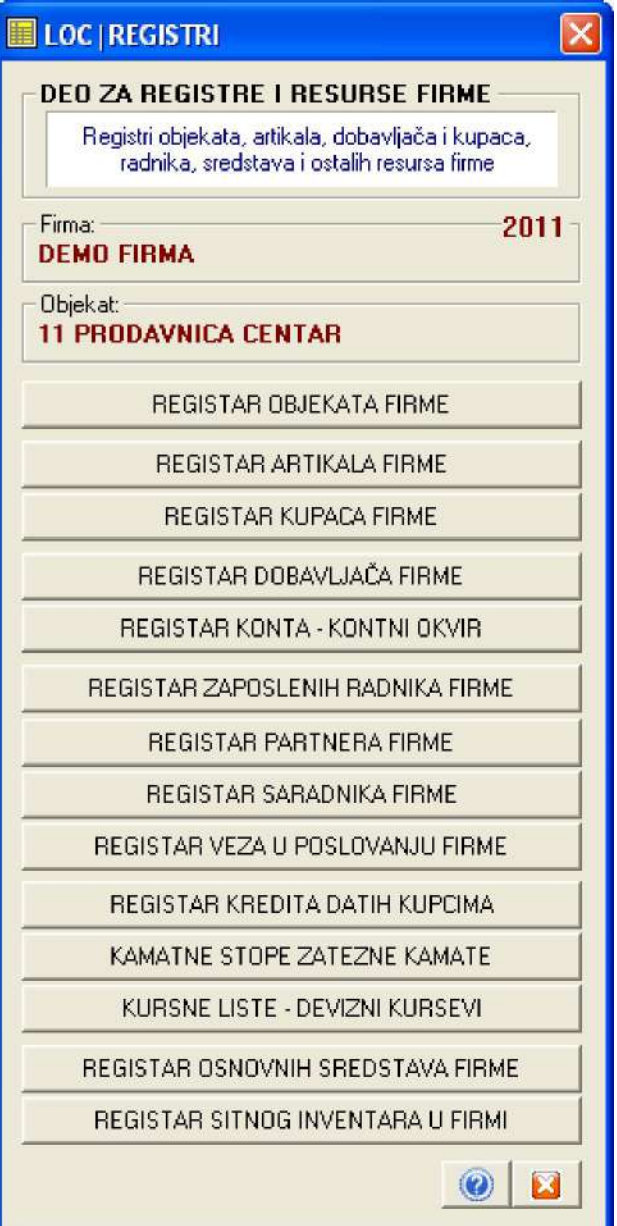

Iz ovog menija postojećim komandnim dugmadima aktiviraju se odgovarajući registri i šifarnici. Posebna objašnjenja za ove registre i šifarnike nisu potrebna. Njihova funkcija je da čuvaju spiskove resursa firme: objekte, artikle, kupce, dobavljače, radnike, saradnike, kredite, osnovna sredstva, sitan inventar i ostalo. Podatke iz ovih registara koriste sve aplikacije - programi referati iz programskog paketa

Ulaskom u svaki od registara u meniju Help nalazi se kratko uputstvo za upotrebu registra, koje je više nego dovoljno za ovladavanje radom sa registrom.

ZAKON I PRAVILNIK

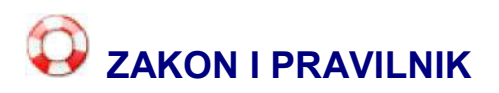

Vođenje poslovnih knjiga i sastavljanje finansijskih izveštaja preduzetnika uređeni su odredbama čl.43. do 51. Zakona o porezu na dohodak građana (Sl.Glasnik RS,br.24/01,80/02,135/04). Prema članu 43. Zakona, preduzetnici su dužni da vode knjige i u njima iskazuju poslovne promene na način određen Zakonom.

Poslovne knjige se vode ili po sistemu prostog knjigovodstva prema Zakonu o porezu na dohodak građana, ili pak po sistemu dvojnog knjigovodstva prema Zakonu o računovodstvu i reviziji (Sl.List SRJ,br.71/02).

Ortačke radnje vode poslovne knjige po sistemu dvojnog knjigovodstva.

Preduzetnici paušalci dužni su da vode samo poslovnu knjigu o ostvarenom prometu, obrazac KPO

Od 1. januara 2005. preduzetnici, nezavisno od toga da li su u sistemu PDV - da li su evidentirani kao obveznici PDV ili ne, moraju da vode poslovne knjige po sistemu prostog ili dvojnog knjigovodstva, a kako sami o tome odluče.

Pravilnik o poslovnim knjigama

Na osnovu člana 111. Zakona o porezu na dohodak građana ("Službeni glasnik RS", br. 43/94, 74/94 i 53/95), Ministar finansija donosi

#### **PRAVILNIK O POSLOVNIM KNjIGAMA I ISKAZIVANjU FINANSIJSKOG REZULTATA**

(Objavljen u "Sl. glasniku RS", br. 54/95 i 54/99)

#### **I. UVODNE ODREDBE**

Član 1.

Ovim pravilnikom propisuju se vrsta, sadržina, način vođenja poslovnih knjiga i iskazivanje finansijskog rezultata za obveznike poreza na dohodak građana koji ostvaruju prihod od samostalne delatnosti (u daljem tekstu: obveznik), a poslovne knjige vode po sistemu prostog knjigovodstva.

Član 2.

Podaci iz poslovnih knjiga i evidencija koje se propisuju ovim pravilnikom, koriste se i za: sastavljanje bilansa uspeha; poreskog bilansa; poreske prijave za utvrđivanje poreza na dohodak građana na prihod od samostalne delatnosti; praćenje prometa roba i usluga u prometu; obračun amortizacije i revalorizacije osnovnih sredstava; obračun poreza na promet.

### **II. POSLOVNE KNjIGE PO SISTEMU PROSTOG KNjIGOVODSTVA**

Član 3.

Poslovne knjige po sistemu prostog knjigovodstva i evidencije vode se na obrascima koji su sastavni deo ovog pravilnika, i to:

1) poslovna knjiga prihoda i rashoda na Obrascu PK-1;

2) knjiga osnovnih sredstava i sitnog inventara na Obrascu PK-2.

Pored poslovnih knjiga iz stava 1. ovog člana obveznik vodi i pojedinačne pomoćne evidencije u zavisnosti od delatnosti koju obavlja i određene podatke iz tih evidencija knjiži u poslovnoj knjizi na Obrascu PK-1, i to:

1) kalkulaciju prodajne cene na Obrascu KL;

2) evidenciju poreza na promet na Obrascu PP;

3) list dnevnog prometa ugostitelja na Obrascu DPU;

4) evidenciju o kupovini, preradi, proizvodnji i prometu proizvoda od plemenitih metala i dragog kamenja na Obrascu PM;

5) evidenciju o gotovim proizvodima na Obrascu GP;

6) prijemni - evidencioni list komisione robe - na Obrascu KR, čiji je sastavni deo evidencija prodate, isplaćene i vraćene robe na Obrascu KR-1.

Obveznici poreza na dohodak građana, koji porez na prihod od samostalne delatnosti plaćaju u paušalnom iznosu, vode poslovnu knjigu o ostvarenom prometu paušalno oporezovanih obveznika na Obrascu KPO.

Član 4.

Knjige su u slobodnim listovima, povezane ili prenete na neki od medijuma automatske ili mikrografske obrade podataka, tako da se po potrebi mogu odštampati ili prikazati na ekranu, sa podacima koji su propisani ovim pravilnikom.

Strane poslovnih knjiga numerišu se odgovarajućim rednim brojem.

Poslovne knjige iz člana 3. stav 1. i poslovna knjiga iz člana 3. stav 3. ovog pravilnika overavaju se kod nadležnog poreskog organa pre početka knjiženja.

### **1. Poslovna knjiga prihoda i rashoda - Obrazac PK-1**

Član 5.

U Poslovnoj knjizi prihoda i rashoda knjiže se prihodi od prodatih proizvoda, robe, materijala, izvršenih usluga, prihodi od finansiranja, vanredni prihodi i svi poslovni rashodi koji se odnose na ostvareni prihod i pojedini podaci od značaja za praćenje prihoda i rashoda i to na sledeći način:

1) u kolonu 1 unosi se redni broj poslovne promene od početka godine, odnosno od početka obavljanja delatnosti, ako je taj početak u tekućoj godini; ovaj redni broj upisuje se u gornjem desnom uglu knjigovodstvene isprave na osnovu koje je knjižena poslovna promena;

2) u kolonu 2 unosi se datum knjiženja poslovne promene u poslovnoj knjizi;

3) u kolonu 3 unosi se opis knjiženja poslovne promene, vrsta, broj i datum knjigovodstvene isprave (pomoćna evidencija iz člana 3. stav 2. ovog pravilnika, račun, izvod nosioca platnog prometa, odsečak kasirne trake, obračun amortizacije, popisna lista o promeni cena i dr.) na osnovu koje je knjižena poslovna promena;

4) u kolone 4 i 5 unosi se prihod od prodaje proizvoda, robe i materijala.

Obveznici koji se bave prometom robe na malo, ugostiteljske radnje i druge radnje koje se bave prometom robe na malo, a koje su nadležnom poreskom organu prijavile da obračun poreza na promet vrše na osnovu podataka (paragon bloka, registar kase, računa i dr.) o prodatim proizvodima razvrstanim po stopama poreza na promet primenom preračunatih poreskih stopa, upisuju vrednost prodate robe po prodajnim cenama sa obračunatim iznosom poreza, s tim što u kolonu 4a unose vrednost prodatih proizvoda sa porezom na promet po opštoj stopi, u kolonu 4b promet proizvoda sa porezom na promet po nižoj stopi i u kolonu 5 promet proizvoda na koji se ne plaća porez na promet.

Obveznici koji prodaju komisionu robu u kolone 4 i 5 unose vrednost prodate komisione robe sa porezom na promet razvrstane po stopama poreza umanjen za iznos komisione provizije, a u kolonu 6 iznos obračunate komisione provizije (naknade za usluge) sa porezom na promet usluga.

Obveznici koji su odlučili da porez na promet proizvoda na malo plaćaju u visini ukalkulisanog poreza po članu 50. stav 3. tačka 1. i primenom prosečnih preračunatih poreskih stopa po članu 50. stav 1. tačka 2. Zakona o akcizama i porezu na promet, u kolonu 4a unose ukupan iznos svih prodatih proizvoda, a ne popunjavaju kolone 4b i 5. Ovi obveznici akontacije poreza obračunavaju na osnovu podataka iz Obrasca PP.

Obveznici koji se bave prometom robe na veliko i proizvođači proizvoda koji svoje proizvode prodaju sa skladišta unose podatke razvrstane po stopama u kol. 4a, 4b i 5, s tim što razvrstavanje vrše na osnovu podataka iz faktura, odnosno drugih isprava o prodaji robe;

5) u kol. 6 i 7 obveznici koji vrše usluge unose vrednost izvršenih usluga na osnovu podataka iz fakture o izvršenim uslugama razvrstanim na usluge na koje se plaća porez na promet (kolona 6) i na usluge na koje se ne plaća porez na promet (kolona 7).

U kolonu 6 upisuje se i iznos komisione provizije.

U kolonu 7 unose se i prihodi od finansiranja iz odnosa sa povezanim licima (fizičkim i pravnim), prihodi od finansijskih ulaganja i kamata, prihodi od revalorizacije dinarskih potraživanja, obračunate pozitivne kursne razlike po deviznim potraživanjima i obavezama, vanredni prihodi ostvareni po osnovu viškova, prihodi od penala, nagrada, naplaćeni otpis potraživanja poverilaca, prihodi iz ranijih godina, prihodi od osiguranja, prihodi od prodaje osnovnih sredstava i drugi vanredni prihodi;

6) u kolonu 8 unosi se plaćeni iznos poreza na promet proizvoda i usluga za godinu za koju se vodi poslovna knjiga na osnovu podataka iz izvoda nosioca platnog prometa, a po konačnom obračunu i iznos poreza koji nije plaćen do dana predaje bilansa uspeha;

7) u kolonu 9 unosi se zbir prihoda iz kolona 4 do 7 umanjen za zbir plaćenog poreza na promet iz kolone 8;

8) u kolonu 10 unosi se nabavna vrednost robe (neto-fakturna vrednost i direktni troškovi nabavke - zbir kolona 6 i 7 kalkulacije prodajne cene), rezervnih delova namenjenih prodaji (servisiranje), nabavna vrednost reprodukcionog materijala, nabavna vrednost alkoholnih pića i namirnica u ugostiteljstvu (iz fakture dobavljača), nabavna vrednost otkupljenog zlata i drugog materijala koji se koristi za izradu novog proizvoda (iz kolone 5 evidencije o kupovini, preradi, proizvodnji i prometu proizvoda od plemenitih metala i dragog kamenja - Obrazac PM).

Kao nabavna vrednost robe, rezervnih delova i repromaterijala iskazuju se i iznosi poreza na promet, akcize, i posebne takse kada se ove obaveze plaćaju prilikom nabavke robe.

Obveznici koji prodaju komisionu robu u kolonu 10 upisuju vrednost robe, odnosno proizvoda koji po ugovoru plaćaju komitentu (iznos iz kolone 7 Obrasca KR).

9) u kolonu 11 unosi se vrednost sopstvenih proizvoda po prodajnim cenama bez poreza na promet (osim za ugostitelje), ako se ovi proizvodi prodaju krajnjim potrošačima.

Zlatarske radnje u kolonu 11 unose vrednost proizvedenih sopstvenih proizvoda (kolona 7 Obrasca PM pomnožena prodajnim cenama bez poreza na promet).

Ugostiteljske radnje u kolonu 11 unose vrednost hrane i pića po prodajnim cenama sa ukalkulisanim porezom na promet.

10) Obveznici koji obavljaju trgovinsku delatnost u kolonu 12 unose razliku u ceni; razlika u ceni unosi se iz kolone 8 Obrasca KL; prilikom vršenja nivelacije cene robe unosi se i iznos povećanja ili smanjenja prodajne cene robe na osnovu popisne liste; u slučaju smanjenja cena, iznos tog smanjenja označava se znakom "storno" - zaokruživanjem iznosa i oduzima se od zbira iznosa u kolonama gde je knjižen.

U kolonu 12 unosi se i iznos komisione provizije iz kolone 8 prijemnog - evidencionog lista komisione robe na Obrascu KR.

11) u kolonu 13 obveznici koji obavljaju trgovinsku delatnost na malo, komisionu prodaju ili sopstveno proizvedene proizvode stavljaju u promet krajnjim potrošačima, unose iznos obračunatog poreza na promet iz kolone 11 Obrasca KL, odnosno iznos poreza na promet, koji se dobija množenjem prodajne vrednosti (kolona 6 puta 8 Obrasca GP) sa propisanim stopama poreza na promet, odnosno iznos iz kolona 9 i 10 Obrasca KR; prilikom vršenja nivelacija cena unosi se i povećan, odnosno smanjen porez na promet po osnovu nivelacija cena, kao i po osnovu povećanja propisanih stopa poreza;

12) u kolonu 14 unosi se zbir kolona 10, 12 i 13 ili zbir kolona 11 i 13.

Obveznici koji obavljaju ugostiteljsku delatnost u ovu kolonu prenose vrednost iz kolone 11, a obveznici koji obavljaju zanatske i druge delatnosti i sopstvene proizvode prodaju krajnjim potrošačima na malo u ovu kolonu unose zbir prodajne vrednosti proizvoda iz kolone 11 i obračunat porez na promet i akcizu iz kolone 13;

13) u kolonu 15 unosi se iznos materijalnih troškova (troškovi materijala osim troškova nabavne vrednosti reprodukcionog materijala, troškovi energije, rezervnih delova koji se koriste za sopstvenu opremu, proizvodne usluge, amortizacija i revalorizacija amortizacije osnovnih sredstava, otpisi sitnog inventara), nematerijalnih troškova (naknade troškova zaposlenih, ostala lična primanja u skladu sa propisima, neproizvodne usluge, premije osiguranja osim životnog osiguranja zaposlenih, bankarske usluge, članarine udruženjima, troškovi reklame i propagande, PTT usluge, troškovi zakupnine i sl., troškovi reprezentacije, izdaci za humanitarne, kulturne, zdravstvene, naučne sportske i druge ciljeve, porez na imovinu, naknada za korišćenje komunalnih dobara, kao i druge obaveze koje ne zavise od rezultata poslovanja);

14) u kolonu 16 unosi se iznos bruto zarada zaposlenih, iznos plaćenog doprinosa za obavezno socijalno osiguranje koje plaća poslodavac na zarade zaposlenih, kao i iznos doprinosa za obavezno socijalno osiguranje obveznika (poslodavca).

15) u kolonu 17 unose se rashodi finansiranja: kamate na kredite, obračunate negativne kursne razlike, vanredni rashodi (manjkovi, štete, paušalno odmereno rezervisanje, neotpisana vrednost prodatih osnovnih sredstava i drugi rashodi);

16) u kolonu 18 unosi se ukupan iznos rashoda iz kolona 10, 15, 16 i 17.

17) u kolonu 19 unosi se promet računa na osnovu izvoda računa kod nosioca platnog prometa kod koga se vodi račun, s tim što se posebno iskazuju iznosi izvršenih uplata na račun, a posebno iznosi za izvršena plaćanja. Po isteku svakih petnaest dana u mesecu sabiraju se podaci iz kolona 4 do 9 u vidu međuzbira, i po isteku svakog tromesečja iskazuje se kumulativni zbir ostvarenog prometa od 1. januara, do kraja odnosnog tromesečja.

Na kraju poslovne godine radi iskazivanja finansijskog rezultata vrši se sabiranje podataka iz svih kolona i njihov zbir se iskazuje u vidu međuzbira pre zaključivanja poslovnih knjiga, i to:

1) u kolonu 10 obveznik unosi nabavnu vrednost zaliha robe, reprodukcionog materijala i rezervnih delova, utvrđenu popisom na kraju godine. Zbir iznosa nabavne vrednosti robe, repromaterijala i rezervnih delova, umanjen za njihovu nabavnu vrednost utvrđenu popisom na kraju godine, predstavlja ukupan iznos nabavne vrednosti prodate robe, repromaterijala sadržanih u prodatim proizvodima i ugrađenih rezervnih delova, i iskazuje se kao početno stanje u poslovnim knjigama za narednu godinu. U kolonu 10 unosi se i srazmeran deo reprodukcionog materijala u zalihama proizvoda iz kolone 11 Obrasca PK-1;

2) kad obveznik utvrdi da na kraju godine nije izvršena naplata prodatih proizvoda, robe i usluga, a od dana dospelosti za naplatu do kraja godine je proteklo više od 60 dana, to potraživanje ispravlja na teret vanrednih rashoda, tako što taj iznos knjiži u koloni 17; kad se u toku naredne godine izvrši naplata tog potraživanja, ispravljen iznos knjiži se u korist prihoda u koloni 7.

Obveznici koji obavljaju ostale uslužne delatnosti, podatke o izvršenoj usluzi na doradi materijala odnosno popravci proizvoda iskazuju na obrascu PI - Potvrda o izvršenoj usluzi na doradi materijala i popravci proizvoda, koji je sastavni deo ovog pravilnika, s tim što kopiju ovog obrasca u momentu prijema predaju korisniku usluge.

### **2. Knjiga osnovnih sredstava i sitnog inventara - Obrazac PK-2**

Član 6.

Knjiga osnovnih sredstava i sitnog inventara vodi se u slobodnim listovima u vidu kartoteke posebno za svako osnovno sredstvo, a za predmete sitnog inventara može se otvoriti jedna kartica, s tim što se u njoj unosi pojedinačno svaki predmet sitnog inventara.

U knjigu iz stava 1. ovog člana unosi se inventarski broj kojim se numerišu osnovna sredstva hronološki prema vremenu nabavke, naziv osnovnog sredstva, naziv dobavljača, broj fakture i datum nabavke; u tu knjigu unosi se i amortizaciona grupa i godišnja stopa za obračun amortizacije tog osnovnog sredstva.

Podaci o osnovnim sredstvima iskazuju se hronološki prema datumu nastale poslovne promene, i to:

1) u kolonu 1 unosi se datum knjiženja;

2) u kolonu 2 unosi se redni broj knjiženja iz Obrasca PK-1;

3) u kolonu 3 unosi se broj fakture, ugovora ili druge isprave na osnovu koje je osnovno sredstvo stečeno;

4) u kol. 4, 5 i 6 unosi se količina, a u kol. 7, 8 i 9 vrednost osnovnih sredstava;

5) u kolonu 7 unosi se nabavna vrednost osnovnog sredstva, troškovi dopreme i montaže osnovnog sredstva i svi drugi troškovi koji nastaju do momenta

osposobljavanja osnovnog sredstva za obavljanje delatnosti; u ovu kolonu unosi se i iznos obračunate revalorizacije nabavne vrednosti osnovnog sredstva za stopu rasta cena na malo;

6) u kolonu 8 unosi se iznos obračunate amortizacije i iznos revalorizacije ispravke vrednosti osnovnih sredstava, a u kolonu 9 sadašnja vrednost osnovnog sredstva, koja predstavlja razliku zbira kol. 7 i 8;

7) u kolonu 10 unosi se vrednost dobijena prodajom osnovnog sredstva, a u kolonu 11 vrednost dotrajalog osnovnog sredstva koja nije nadoknađena obračunom amortizacije ili prodajom osnovnog sredstva. Vrednost postignuta prodajom osnovnih sredstava unosi se u prihode (kolona 7 Obrasca PK-1), a neotpisana vrednost prodatog sredstva unosi se u rashode (kolona 17 Obrasca PK-1).

### **3. Poslovna knjiga o ostvarenom prometu paušalno oporezovanih obveznika - Obrazac KPO**

Član 7.

Obveznici poreza na dohodak građana koji porez na dohodak građana plaćaju u paušalnom iznosu vode poslovnu knjigu o ostvarenom prometu na Obrascu KPO - knjiga o prometu paušalno oporezovanih obveznika.

U poslovnoj knjizi o ostvarenom prometu iz stava 1. ovog člana knjiže se prihodi od prodatih proizvoda i izvršenih usluga, i to na sledeći način:

1) u kolonu 1 unosi se redni broj poslovne promene od početka godine, odnosno od početka obavljanja delatnosti, ako je taj početak u tekućoj godini. Ovaj redni broj upisuje se u gornjem desnom uglu knjigovodstvene isprave na osnovu koje je knjižena poslovna promena;

2) u kolonu 2 unosi se datum i opis knjiženja poslovne promene u poslovnoj knjizi;

3) u kolone 3 i 4 unosi se prihod od prodaje proizvoda, odnosno izvršenih usluga;

4) u kolonu 5 unose se preračunate stope poreza na promet;

5) u kolonu 6 unosi se iznos obračunatog poreza od prodaje proizvoda koji se dobija množenjem iznosa iz kolone 3 sa odgovarajućom preračunatom stopom iz kolone 5;

6) u kolonu 7 unosi se iznos ukupnih prihoda iz kolona 3 i 4.

Obveznici koji porez na dohodak građana na prihode od samostalne trgovinske i ugostiteljske delatnosti plaćaju u paušalnom iznosu a koji, u skladu sa zakonom kojim se uređuju akcize i porez na promet, porez na promet proizvoda plaćaju pri nabavci proizvoda, ne unose podatke u kolone 5 i 6.

### **4. Kalkulacija prodajne cene - Obrazac KL**

Član 8.

U Obrazac KL proizvodi se unose hronološki po istim stopama poreza na promet za svaku fakturu dobavljača, na sledeći način:

1) u kolonu 1 upisuje se redni broj robe (proizvoda), pri čemu se za svaku kalkulaciju cena redni broj upisuje počev od broja jedan;

2) u kolonu 2 upisuje se naziv robe iz fakture, otpremnice, prijemnice, odnosno drugog dokumenta o nabavci robe, pri čemu se roba grupiše prema istim stopama poreza na promet;

3) u kolonu 3 upisuje se jedinica mere nabavljene robe (kilogram, litar, metar, komad i slično);

4) u kolonu 4 unose se nabavljene količine robe;

5) u kolonu 5 unosi se cena nabavljene robe po jedinici mere, pri čemu se, ako je roba primljena sa rabatom, cena umanjuje za iznos odobrenog rabata;

6) u kolonu 6 unosi se vrednost nabavljene robe kao proizvod kol. 4 i 5;

7) u kolonu 7 unosi se iznos zavisnih troškova (troškovi prevoza, utovara, istovara, skladištenja, ležarina i slično); zbir iznos iz kolona 6 i 7 Obrasca KL unosi se u kolonu 10 Obrasca PK-1;

8) u kolonu 8 unosi se iznos razlike u ceni koji se dobija kada se na nabavnu vrednost robe (vrednost robe iz kolone 6 uvećanu za zavisne troškove iz kolone 7) primeni odgovarajući procenat marže, odnosno iznos rabata odobrenog od strane dobavljača; ukupan iznos iz kolone 8 Obrasca KL unosi se u kolonu 12 Obrasca PK-1;

9) u kolonu 9 unosi se prodajna vrednost robe bez poreza na promet kao zbir kolona 6, 7 i 8 (poreska osnovica);

10) u kolonu 10 unosi se propisana stopa poreza na promet proizvoda;

11) u kolonu 11 unosi se iznos obračunatog poreza na promet primenom stope iz kolone 10 na prodajnu vrednost robe iz kolone 9; ukupan iznos iz kolone 11 kalkulacije unosi se u kolonu 13 Obrasca PK-1;

12) u kolonu 12 unosi se prodajna vrednost robe sa porezom na promet kao zbir kolona 9 i 11, pri čemu se prodajna vrednost robe po istim stopama poreza na promet iskazuje u posebnim iznosima - podzbirovima; ukupan iznos iz ove kolone unosi se u kolonu 14 Obrasca PK-1;

13) u kolonu 13 unosi se prodajna cena robe po jedinici mere koja se dobija kada se prodajna vrednost robe sa porezom na promet iz kolone 12 podeli nabavljenom količinom robe iz kolone 4. Kalkulacija cena je prateći dokument fakture nabavljene robe ili drugog dokumenta na osnovu kojeg je izvršena nabavka robe (prijemnica, dostavnica, i drugo), pri čemu se u gornjem desnom uglu obrasca upisuje redni broj pod kojim je izvršeno knjiženje u Obrascu PK-1 i Obrascu PP.

#### **5. Evidencija poreza na promet robe i proizvoda na malo - Obrazac PP**

Član 9.

Evidenciju poreza na promet robe i proizvoda na malo Obrazac - PP vode obveznici koji se bave prometom robe ili prometom na malo sopstveno proizvedenih proizvoda preko sopstvene maloprodajne mreže (prodavnica); evidencija se vodi za sve objekte (prodavnice i druga prodajna mesta) koji se nalaze na teritoriji iste opštine; kad se objekti nalaze na teritoriji više opština, obveznik vodi posebnu evidenciju za svaku opštinu.

U Obrazac PP unose se podaci iz kolone 11 Obrasca KL - Kalkulacija prodajne cene robe, odnosno proizvoda i vrednost robe na osnovu podataka o izvršenoj prodaji (pazar od prodate robe, faktura, čekovi građana, čekovi pravnih lica, hartije od vrednosti i drugi vidovi plaćanja).

U Obrazac PP podaci se unose na sledeći način:

1) u kolonu 1 unosi se datum knjiženja;

2) u kolonu 2 unosi se redni broj pod kojim su kalkulacija, faktura, čekovi građana, čekovi pravnih lica, položen pazar od prodate robe knjiženi u Obrascu PK-1;

3) u kolonu 3 upisuje se dokument na osnovu kojeg je sprovedeno knjiženje u evidenciji (kalkulacija, faktura i dr.);

4) u kolonu 4 unosi se iznos posebne republičke takse na duvanske prerađevine i alkoholna pića i za taj iznos umanjuje se iznos iz kolone 5;

5) u kolone 5, 6 i 7 unosi se iznos robe po prodajnim cenama sa ukalkulisanim porezom na promet, i to:

(1) u kolonu 5 sa porezom po opštoj stopi,

(2) u kolonu 6 sa porezom po nižoj stopi,

(3) u kolonu 7 bez poreza na promet;

6) u kolonu 8 unosi se prodajna vrednost nabavljene robe sa porezom na promet (zbir kol. 5, 6 i 7);

7) u kolonu 9 unosi se vrednost prodate robe sa porezom na promet (pazar od prodate robe, pazar od prodate robe za čekove građana, pazar od prodate robe uz virmansko plaćanje);

8) u kolonu 10 unosi se stanje zaliha (razlika zbira kolona 8 i 9).

Na osnovu podataka iz evidencije, obveznik obračunava konačnu obavezu poreza na promet u prometu robe na malo na način propisan Zakonom o akcizama i porezu na promet, kao i tromesečni obračun akontacija poreza na promet na način propisan Pravilnikom o načinu obračunavanja i plaćanja akontacija poreza na promet i o sadržini i načinu vođenja evidencije i vrši obračun i uplatu akontacija poreza u rokovima propisanim Zakonom. Radi obračuna poreza na promet po isteku svakih 15 dana u mesecu u evidenciji obračuna poreza na promet sabiraju se podaci iz kolona 5 do 10 u vidu međuzbirova, a po isteku svakog tromesečja iskazuje se u kumulativni zbir vrednosti nabavljenih proizvoda od prvog januara do kraja odnosnog tromesečja.

### **6. List dnevnog prometa ugostitelja - Obrazac DPU**

Član 10.

Sastavni deo Poslovne knjige - PK-1 čini List dnevnog prometa ugostitelja - Obrazac DPU, koji vode obveznici koji obavljaju ugostiteljsku delatnost.

U List dnevnog prometa ugostitelja podaci se unose i razvrstavaju po istim stopama poreza na promet svakodnevno, a najkasnije pre početka rada, narednog dana za prethodni dan, na sledeći način:

1) u kolonu 1 unosi se redni broj;

2) u kolonu 2 unosi se naziv robe - pića i hrane;

3) u kolonu 3 unosi se propisana stopa poreza na promet;

4) u kolonu 4 unosi se jedinica mere (litar, kilogram, flaša, čaša, porcija, komad i dr.);

5) u kolonu 5 unosi se stanje zaliha pića i hrane iz prethodnog radnog dana;

6) u kolonu 6 unose se nabavljene količine pića i hrane u toku dana;

7) u kolonu 7 unosi se zbir kolona 5 i 6;

8) u kolonu 8 unose se zalihe pića i hrane na kraju radnog dana, koje se utvrđuju popisom;

9) u kolonu 9 unose se utrošene količine pića i hrane kao razlika iznosa kolona 7 i 8;

10) u kolonu 10 unosi se prodajna cena robe po jedinici mere sa porezom na promet;

11) u kolone 11 i 12 unosi se ostvareni promet od prodaje pića i hrane, s tim što se prvo unose proizvodi na koje se plaća porez po opštoj stopi, a zatim proizvodi na koje se plaća porez po nižoj stopi i na kraju proizvodi na koje se ne plaća porez na promet;

12) u kolonu 13 unosi se prodajna vrednost nabavljenih količina pića i hrane sa porezom na promet, koja se dobija kada se nabavljene količine pića i hrane (kolona 6) pomnože sa prodajnim cenama po jedinici mere (kolona 10); iznos prodajne vrednosti po istim stopama poreza na promet iskazuje se u podzbirovima. U gornjem desnom uglu Obrasca DPU upisuje se redni broj pod kojim je izvršeno knjiženje u Obrascu PK-1 i Obrascu PP.

### **7. Evidencija o kupovini, preradi, proizvodnji i prometu proizvoda od plemenitih metala i dragog kamenja na dan - Obrazac PM**

Član 11.

Sastavni deo poslovne knjige prihoda i rashoda za obveznike koji kupuju, prerađuju, proizvode i obavljaju promet proizvoda od plemenitih metala je Evidencija o kupovini, preradi, proizvodnji i prometu proizvoda od plemenitih metala i dragog kamenja - Obrazac PM.

U Obrazac PM podaci se unose na sledeći način:

1) u kolonu 1 unosi se redni broj nastale poslovne promene;

2) u kolonu 2 unosi se naziv, broj i datum dokumenta za knjiženje (Potvrda o kupovini i zameni plemenitih metala i dragog kamenja, račun o nabavci, račun o prodaji i dr.);

3) u kolonu 3 unosi se količina u gramima prema finoći otkupljenog lomljenog zlata, srebra, platine i drugih plemenitih metala i dragog kamenja;

4) u kolonu 4 unose se količine otkupljenog lomljenog zlata, srebra, platine i drugih plemenitih metala i drugih materijala preračunate u finoću 585 za zlato, odnosno finoću 925 za srebro i umanjene za procenat rastura;

5) u kolonu 5 unosi se nabavna vrednost otkupljenog materijala iz potvrde o kupovini ili zameni plemenitih metala i računa na osnovu kojih je vršena isplata, odnosno podatak koji se iskazuje i u koloni 10 Obrasca PK-1;

6) u kol. 6 i 7 unose se u komadima (kolona 6) i u gramima (kolona 7) gotovi proizvodi koji su proizvedeni i žigosani čija se količina množi sa prodajnom cenom bez poreza na promet i rezultat knjiži u koloni 11 Obrasca PK-1;

7) u kol. 8, 9 i 10 unosi se prodaja sopstvenih proizvoda i to: u komadima (kolona 8), u gramima (kolona 9) i vrednost prodatih proizvoda po prodajnim cenama (kolona 10).

Ukupna dnevna vrednost iskazana u koloni 10 unosi se i u kolonu 4a Obrasca PK-1 zajedno sa iznosom poreza na promet i akcizama koji se plaćaju na te proizvode;

8) u kol. 11, 12 i 13 unosi se količina zamenjenih gotovih proizvoda od plemenitih metala za reprodukcioni materijal od plemenitih metala i dragog kamenja;

9) u kolonu 14 unosi se iznos naplaćene usluge za popravku proizvoda zajedno sa porezom na usluge, ako takva usluga podleže plaćanju poreza; podatak se unosi i u kolonu 6 Obrasca PK1;

10) u kol. 15 do 17 unosi se stanje zaliha gotovih proizvoda i materijala posle izvršene prerade, proizvodnje, odnosno prodaje.

Obveznik koji se bavi kupovinom, preradom, proizvodnjom i prometom proizvoda od plemenitih metala i dragog kamenja, prilikom kupovine ili zamene plemenitih metala prodavcu, odnosno korisniku usluge izdaje potvrdu o kupovini i zameni plemenitih metala i dragog kamenja na Obrascu PM/1, koji je sastavni deo ovog pravilnika.

### **8. Evidencija gotovih proizvoda - Obrazac GP**

Član 12.

Obveznici koji se bave proizvodnjom (izrađuju gotove proizvode), za svaku vrstu proizvoda koju proizvode vode evidenciju o proizvedenim količinama, prodatim količinama i stanju zaliha na Obrascu GP, na sledeći način:

1) u kolonu 1 unosi se datum knjiženja;

2) u kolonu 2 unosi se redni broj pod kojim je nastala promena na zalihama proizvoda;

3) u kolonu 3 unose se naziv, broj i datum dokumenta na osnovu kojeg je knjižena promena (prijemnica, dostavnica sa fakturom i druga isprava);

4) u kolonu 4 unosi se jedinica mere (kilogram, litar, komad, metar i sl.);

5) u kol. 5, 6 i 7 unose se promene koje nastaju u zalihama tog proizvoda. Kad se proizvodi stavljaju u promet krajnjim potrošačima vrednost tih proizvoda po prodajnim cenama bez poreza na promet unosi se u kolonu 11, odnosno vrednost proizvoda sa porezom na promet u kolonu 14 Obrasca PK-1.

### **9. Evidencioni list komisione robe - Obrazac KR**

Član 13.

Evidencioni list komisione robe - Obrazac KR, koji vode radnje koje su registrovane i vrše komisione poslove u oblasti prometa robe popunjava se u dva primerka, od kojih se kopija uručuje komitentu, a komisionar zadržava original za svoje potrebe.

Komisionar otvara Evidencioni list komisione robe za svakog komitenta i numeriše ga rednim brojem hronološki prema prijemu robe od komitenta.

Evidencioni list sadrži podatke o vrsti, količini i vrednosti robe koju prodaje komisionar, iznos prodajne vrednosti koja pripada komitentu kao i iznos koji pripada komisionaru.

U Obrascu KR podaci se unose na sledeći način:

1) u kolonu 1 unosi se redni broj proizvoda - robe koju je komitent predao komisionaru radi prodaje;

2) u kolonu 2 unosi se naziv robe;

3) u kolonu 3 datum prijema robe;

4) u kolonu 4 unosi se jedinica mere za robu koja je primljena u komisionu prodaju (kilogram, metar, komad i sl.), u kolonu 5 količina primljene robe, a u kolonu 6 vrednost po jedinici proizvoda koja pripada komitentu bez poreza na promet;

5) u kolonu 7 unosi se prodajna vrednost robe, u iznosu koji, po izvršenoj prodaji, pripada komitentu, bez poreza na promet, iznos iz ove kolone knjiži se u koloni 10 Obrasca PK-1;

6) u kolonu 8 unosi se iznos koji od vrednosti prodate robe pripada komisionaru (komisiona provizija), koji se knjiži u koloni 12 Obrasca PK-1;

7) u kolonu 9 unosi se iznos obračunatog poreza na promet koji se dobija kada se na zbir iznosa iz kol. 7 i 8 primeni propisana stopa poreza za taj proizvod, koji se knjiži u koloni 13 Obrasca PK-1;

8) u kolonu 10 unosi se porez na promet usluga koji se dobija primenom preračunate stope poreza na promet usluga na vrednost provizije koja pripada komisionaru, koji se knjiži u koloni 13 Obrasca PK-1;

9) u kolonu 11 unosi se prodajna vrednost robe koju čini zbir kolona 7, 8 i 9 a u kolonu 12 cena po jedinici proizvoda sa porezom na promet koja se dobija kada se vrednost iz kolone 11 podeli sa količinom iz kolone 5; iznos iz ove kolone knjiži se u koloni 14 Obrasca PK-1.

Prodata, isplaćena i vraćena komisiona roba evidentira se na Obrascu KR-1.

Po izvršenom povraćaju i evidenciji neprodate robe, vrednosne podatke te robe komisionar unosi u Obrazac PK-1 (kolone 10, 12, 13 i 14) zaokruživanjem tih iznosa, kao znak storna i te zaokružene iznose oduzima od zbira podataka iz ovih kolona; na isti način se postupa i prilikom promene cene robe od strane komitenta.

### **10. Zaključivanje poslovnih knjiga**

Član 14.

Po završetku poslovne godine i prilikom prestanka obavljanja delatnosti, posle knjiženja svih poslovnih promena i obračuna, zaključuje se Poslovna knjiga prihoda i rashoda - PK-1, tako što se ispod poslednjeg knjiženja izvede zbir svih iznosa iz kolona u kojima su iskazane novčane vrednosti.

Zaključene poslovne knjige obveznik overava svojim potpisom i pečatom.

### **III. FINANSIJSKI REZULTAT POSLOVANjA**

Član 15.

Po završetku poslovne godine, odnosno prilikom prestanka obavljanja delatnosti, kao i prilikom sastavljanja periodičnog poreskog bilansa, obveznik sastavlja finansijski rezultat poslovanja Bilans uspeha na Obrascu - BU, koji je sastavni deo ovog pravilnika.

Finansijski rezultat poslovanja iskazuje se na osnovu podataka iz poslovnih knjiga i popisa robe, repromaterijala, osnovnih sredstava i sitnog inventara, kao i popisa potraživanja i obaveza, ukoliko ih obveznik vodi u poslovnim knjigama.

Član 16.

Popis robe sa stanjem na dan 31. decembra i u rokovima iz člana 14. stav 1. ovog pravilnika vrši se po istim stopama poreza na promet i sadrži vrstu robe, jedinicu mere, količinu, prodajnu cenu sa porezom na promet, prodajnu vrednost, iznos ukalkulisanog poreza na promet i iznos razlike u ceni vrednosti zaliha robe i nabavnu vrednost zaliha robe.

Popis repromaterijala sadrži vrstu repromaterijala, jedinicu mere, količinu, nabavnu cenu i nabavnu vrednost zaliha repromaterijala; popis repromaterijala obuhvata i repromaterijal sadržan u nedovršenoj proizvodnji i gotovim proizvodima, kao i revalorizaciju zaliha repromaterijala.

Komisionar vrši popis komisione robe na posebnoj popisnoj listi i jedan primerak popisne liste dostavlja vlasniku robe komitentu.

Popis osnovnih sredstava i sitnog inventara sadrži vrstu sredstava, količinu, revalorizovanu nabavnu vrednost i revalorizovanu otpisanu vrednost.

Član 17.

Popis robe prilikom promene prodajne cene robe vrši se po istim stopama poreza na promet i sadrži: vrstu robe, jedinicu mere, količinu, postojeću prodajnu cenu sa porezom na promet i ukupnu prodajnu vrednost, novu prodajnu cenu sa porezom na promet i ukupnu vrednost popisane robe po novoj prodajnoj ceni, ukupan iznos povećanja prodajne vrednosti i pojedinačno deo povećanja koji se odnosi na nabavnu vrednost, razliku u ceni i porez na promet. Podaci iz popisne liste unose se u poslovnu knjigu odmah po izvršenom popisu, a najkasnije narednog dana.

Član 18.

U Bilans uspeha podaci se unose iz Obrasca PK-1, na sledeći način:

1) pod rednim brojem 1 unose se iznosi iz kol. 4a, 4b, 5, 6 i 7 Obrasca PK-1;

2) pod rednim brojem 2 unosi se iznos plaćenog poreza na promet iz kolone 8 Obrasca PK-1;

3) pod rednim brojem 3 unosi se ukupan prihod kao razlika iznosa iskazanih pod red. br. 1 i 2. ovog obrasca;

4) pod rednim brojem 4 unosi se nabavna vrednost robe, reprodukcionog materijala i rezervnih delova iz kolone 10 Obrasca PK-1;

5) pod rednim brojem 5 unosi se nabavna vrednost zaliha robe, reprodukcionog materijala i rezervnih delova utvrđenih na osnovu popisa na kraju godine;

6) pod rednim brojem 6 unosi se nabavna vrednost prodate robe, reprodukcionog materijala i rezervnih delova, kao razlika između red. br. 4 i red. br. 5 ovog obrasca;

7) pod rednim brojem 7 unosi se vrednost materijalnih i nematerijalnih troškova iskazana u koloni 15 Obrasca PK-1;

8) pod rednim brojem 8 unosi se iznos bruto-zarada zaposlenih radnika, doprinosi za socijalno osiguranje na zarade zaposlenih radnika i doprinosi za socijalno osiguranje obveznika iz kolone 16 Obrasca PK-1;

9) pod rednim brojem 9 unosi se iznos ostalih rashoda i rashoda finansiranja iz kolone 17 Obrasca PK-1;

10) pod rednim brojem 10 unose se rashodi poslovanja kao zbir red. br. 6 do 9 ovog obrasca;

11) pod rednim brojem 11 unosi se neto-prihod - dobit, koji se utvrđuje kao razlika između ukupnog prihoda pod red. br. 3 i rashoda poslovanja pod red. br. 10;

12) pod rednim brojem 12 unosi se iznos gubitka kao razlika između rashoda poslovanja pod red. br. 10 i ukupnog prihoda pod red. br. 3.

Bilans uspeha potpisuju lice odgovorno za njegovo sastavljanje i obveznik koji bilans overava pečatom.

# **IV. PRELAZNE I ZAVRŠNE ODREDBE**

Član 19.

Danom stupanja na snagu ovog pravilnika prestaje da važi Pravilnik o poslovnim knjigama i iskazivanju finansijskog rezultata ("Službeni glasnik RS", broj 40/92).

Član 20.

Ovaj pravilnik stupa na snagu 1. januara 1996. godine.

Novi Pravilnik sadržaj

Na osnovu člana 49. Zakona o porezu na dohodak građana ("Službeni glasnik RS", br. 24/01, 80/02 i 135/04), Ministar finansija donosi

#### **PRAVILNIK**

### **O POSLOVNIM KNJIGAMA I ISKAZIVANJU FINANSIJSKOG REZULTATA PO SISTEMU PROSTOG KNJIGOVODSTVA**

(Objavljen u "Sl. glasniku RS", br. 140 od 31. decembra 2004)

1. Uvodne odredbe

Član 1.

 Ovim pravilnikom propisuju se vrste i sadržina poslovnih knjiga i pomoćnih evidencija koje se vode po sistemu prostog knjigovodstva, način njihovog vođenja i iskazivanja finansijskog rezultata za obveznike poreza na dohodak građana na prihode od samostalne delatnosti (u daljem tekstu: preduzetnik).

Član 2.

- 2. Poslovne knjige po sistemu prostog knjigovodstva
- 2.1. Sastavljanje evidencije PK 1 Poslovna knjiga prihoda i rashoda
- 2.2. Sastavljanje poslovne knjige PK 2 Knjiga osnovnih sredstava i sitnog inventara
- 2.3. Sastavljanje poslovne knjige KPO Poslovna knjiga o ostvarenom prometu paušalno oporezovanih obveznika
- 2.4. Sastavljanje evidencije KL Kalkulacija prodajne cene
- 2.5. Sastavljanje evidencije DPU List dnevnog prometa ugostitelja

2.6. Sastavljanje evidencije PM - Evidencija o kupovini, preradi, proizvodnji i prometu proizvoda od plemenitih metala i dragog kamenja

- 2.7. Sastavljanje evidencije GP Evidencija o gotovim proizvodima
- 2.8. Sastavljanje evidencije KR Evidencioni list komisione robe
- 2.9. Zaključivanje poslovnih knjiga
- 3. Finansijski rezultat poslovanja
- 4. Prelazne i završne odredbe

Novi Pravilnik pun tekst

# **PRAVILNIK O POSLOVNIM KNJIGAMA I ISKAZIVANJU FINANSIJSKOG REZULTATA PO SISTEMU PROSTOG KNJIGOVODSTVA**

#### *("Sl. glasnik RS", br. 140/2004)*

**1. Uvodne odredbe** 

**Član 1** 

Ovim pravilnikom propisuju se vrste i sadržina poslovnih knjiga i pomoćnih evidencija koje se vode po sistemu prostog knjigovodstva, način njihovog vođenja i iskazivanja finansijskog rezultata za obveznike poreza na dohodak građana na prihode od samostalne delatnosti (u daljem tekstu: preduzetnik).

### **Član 2**

Podaci iz poslovnih knjiga i evidencija koje se propisuju ovim pravilnikom koriste se za sastavljanje bilansa uspeha, poreskog bilansa, poreske prijave za utvrđivanje poreza na dohodak građana na prihode od samostalne delatnosti, praćenje prometa dobara i usluga i obračun amortizacije i revalorizacije osnovnih sredstava.

#### **2. Poslovne knjige po sistemu prostog knjigovodstva**

### **Član 3**

Poslovne knjige po sistemu prostog knjigovodstva vode se na propisanim obrascima, i to:

1) PK - 1 - Poslovna knjiga prihoda i rashoda;

2) PK - 2 - Knjiga osnovnih sredstava i sitnog inventara.

Pored poslovnih knjiga iz stava 1 ovog člana preduzetnik, u zavisnosti od delatnosti koju obavlja, sastavlja i pojedinačne pomoćne evidencije, iz kojih odgovarajuće podatke knjiži u poslovnoj knjizi, i to na obrascima:

1) KL - Kalkulacija prodajne cene broj \_\_\_\_\_\_\_\_\_\_\_\_\_\_\_\_\_\_\_\_\_\_\_\_\_\_\_\_\_\_\_;

2) DPU - List dnevnog prometa ugostitelja;

3) PM - Evidencija o kupovini, preradi, proizvodnji i prometu proizvoda od plemenitih metala i dragog kamenja, čiji je sastavni deo PM - 1 - Potvrda o kupovini i zameni plemenitih metala i dragog kamenja;

4) GP - Evidencija o gotovim proizvodima;

5) KR - Prijemni - evidencioni list komisione robe, čiji je sastavni deo obrazac KR - 1 - Evidencija prodate, isplaćene i vraćene komisione robe.

Preduzetnici koji porez na dohodak građana plaćaju na paušalno utvrđen prihod vode poslovnu knjigu na obrascu KPO - Poslovna knjiga o ostvarenom prometu paušalno oporezovanih obveznika.

Preduzetnik koji je obveznik poreza na dodatu vrednost (u daljem tekstu: obveznik PDV) vodi evidenciju poreza na dodatu vrednost u skladu sa zakonom i podzakonskim propisima kojima se uređuje porez na dodatu vrednost (u daljem tekstu: evidencija PDV), nezavisno od poslovnih knjiga i pomoćnih evidencija koje se vode i sastavljaju u skladu sa ovim pravilnikom.

Obrasci poslovnih knjiga i pomoćnih evidencija iz st. 1-3 ovog člana odštampani su uz ovaj pravilnik i čine njegov sastavni deo.

#### **Član 4**

Poslovne knjige se formiraju i vode u slobodnim listovima, povezane ili prenete na neki od medijuma automatske ili mikrografske obrade podataka, tako da se po potrebi mogu odštampati ili prikazati na ekranu, sa podacima koji su propisani ovim pravilnikom.

Strane poslovnih knjiga numerišu se odgovarajućim rednim brojem.

Poslovne knjige iz člana 3 st. 1 i 3 ovog pravilnika overavaju se kod nadležnog poreskog organa pre početka knjiženja.

*2.1. Sastavljanje evidencije PK - 1 - Poslovna knjiga prihoda i rashoda* 

#### **Član 5**

U poslovnu knjigu PK - 1 - Poslovna knjiga prihoda i rashoda knjiže se prihodi od prodaje dobara i usluga, prihodi od finansiranja, vanredni prihodi, poslovni rashodi koji se odnose na ostvareni prihod i drugi podaci od značaja za praćenje prihoda i rashoda.

U obrazac poslovne knjige PK - 1, preduzetnici unose podatke na sledeći način:

1) u kolonu 1 - redni broj poslovne promene od početka godine, odnosno od početka obavljanja delatnosti, ako je taj početak u tekućoj godini; ovaj redni broj upisuje se u gornjem desnom uglu knjigovodstvene isprave na osnovu koje je knjižena poslovna promena;

2) u kolonu 2 - datum knjiženja poslovne promene u poslovnoj knjizi;

3) u kolonu 3 - opis knjiženja poslovne promene, naziv, broj i datum knjigovodstvene isprave (pomoćna evidencija iz člana 3 stav 2 ovog pravilnika, račun, izveštaj banke o prometu na tekućem računu preduzetnika, fiskalni isečak, obračun amortizacije, popisna lista o promeni cena i dr.) na osnovu koje je knjižena poslovna promena;

4) u kol. 4, 5 i 6 - prihod od prometa dobara i usluga, i to:

(1) preduzetnici - obveznici PDV koji obavljaju delatnost prometa dobara u maloprodaji, i u komisionima, na osnovu podataka (fiskalni isečak, račun i dr.) o prometu dobara, unose iznos oporezivog prometa sa obračunatim PDV, s tim što u kolonu 4a unose iznos oporezivog prometa sa obračunatim PDV za izvršen promet po opštoj stopi, a u kolonu 4b unose iznos oporezivog prometa sa obračunatim PDV za izvršen promet po posebnoj stopi;

preduzetnici - obveznici PDV koji obavljaju promet dobara na veliko i proizvođači dobara koji svoje proizvode prodaju sa skladišta unose podatke razvrstane po stopama u kol. 4a i 4b sa obračunatim PDV, s tim što razvrstavanje vrše na osnovu podataka iz faktura, odnosno drugih isprava o prodaji dobara;

(2) preduzetnici koji nisu obveznici PDV unose podatke o prometu dobara u kolonu 5;

(3) preduzetnici - obveznici PDV koji obavljaju promet usluga i ugostiteljske radnje koje pružaju usluge konzumacije jela i pića na licu mesta u kolonu 6a unose vrednost izvršenih usluga na osnovu podataka iz fiskalnog isečka i fakture o izvršenim uslugama sa obračunatim i iskazanim PDV, a preduzetnici koji nisu obveznici PDV podatke o izvršenim uslugama unose u kolonu 6b; preduzetnici - obveznici PDV, u svakom obračunskom periodu (jednomesečno, tromesečno), u skladu sa zakonom kojim se uređuje porez na dodatu vrednost, svode prihode od delatnosti na iznos oporezivog prometa bez PDV, primenom preračunate stope (opšte i posebne) na ukupan promet iskazan u tom periodu i za dobijen iznos vrše knjiženje sa znakom

"storno" - zaokruženjem iznosa i oduzimanjem od zbira iznosa u kolonama gde je izvršeno knjiženje (kol. 4a, 4b i 6a);

5) u kolonu 7 - ostali prihodi prema vrstama prihoda u skladu sa zakonom kojim se uređuje računovodstvo i revizija i podzakonskim propisima kojim se uređuje kontni okvir i sadržina prihoda u kontnom okviru za preduzeća, zadruge i preduzetnike (grupe računa 63. - 69);

6) u kolonu 8. zbir prihoda iz kol. 4-7;

7) u kol. 9-11 koje popunjavaju preduzetnici - obveznici PDV, unose se podaci koji odgovaraju podacima iz evidencije PDV, i to:

(1) u kolonu 9 - iznos obračunatog PDV za isporučena dobra i usluge;

(2) u kolonu 10 - iznos prethodnog poreza iskazanog u fakturama za isporučena dobra i usluge;

(3) u kolonu 11 - podatak o iznosu uplaćenog PDV; ovaj podatak se unosi na osnovu naloga o izvršenoj uplati po podnetoj prijavi u skladu sa propisima koji uređuju PDV, za poreski period; ako je u poreskom periodu iskazan iznos prethodnog poreza veći od iznosa obračunatog poreza za isporučena dobra i usluge, u ovu kolonu unosi se iznos iz naloga za koji je izvršen povraćaj, s tim što se taj iznos knjiži crvenim stornom (-);

8) u kolonu 12, preduzetnici - obveznici PDV unose nabavnu vrednost robe (neto-fakturna vrednost i direktni troškovi nabavke - zbir iznosa iz kol. 6 i 7 iz evidencije KL), rezervnih delova namenjenih prodaji (servisiranje), nabavnu vrednost reprodukcionog materijala, nabavnu vrednost alkoholnih pića i namirnica u ugostiteljstvu (iz fakture dobavljača), nabavnu vrednost otkupljenog zlata i drugog materijala koji se koristi za izradu novog proizvoda (iznos iz kolone 5 - evidencije PM); obveznici PDV koji prodaju komisionu robu u kolonu 12 unose vrednost robe, odnosno proizvoda koji po ugovoru plaćaju komitentu (iznos iz kolone 7 iz evidencije KR); iskazan PDV u fakturama dobavljača unosi se u kolonu 10 - prethodni PDV; preduzetnici koji nisu obveznici PDV u kolonu 12 unose nabavnu vrednost sa iskazanim prethodnim PDV u fakturi dobavljača;

9) u kolonu 13, preduzetnici - obveznici PDV unose vrednost sopstvenih proizvoda bez PDV (osim ugostitelja), ako se ovi proizvodi prodaju krajnjim potrošačima; zlatarske radnje u kolonu 13. unose vrednost proizvedenih sopstvenih proizvoda (iznos kolone 7 iz evidencije PM pomnožen prodajnom cenom bez PDV); ugostiteljske radnje u kolonu 13 unose vrednost jela i pića po prodajnim cenama sa ukalkulisanim PDV za usluge

konzumiranja jela i pića na licu mesta (iznos kolone 13 iz evidencije DPU); preduzetnici koji nisu obveznici PDV u kolonu 13 unose vrednost sopstvenih proizvoda bez PDV;

10) u kolonu 14, preduzetnici koji obavljaju trgovinsku i ugostiteljsku delatnost, nezavisno od toga da li su obveznici PDV, unose iznos razlike u ceni kolona 8 iz evidencije KL; prilikom vršenja nivelacije cena robe unosi se i iznos povećanja ili smanjenja prodajne cene robe na osnovu popisne liste, a u slučaju smanjenja cena, iznos tog smanjenja označava

se znakom "storno" - zaokruživanjem iznosa i oduzima se od zbira iznosa u kolonama gde je knjižen; u kolonu 14 preduzetnici koji obavljaju komisionu delatnost unose iznos razlike u ceni kolona 8 iz evidencije KR;

11) u kolonu 15, preduzetnici - obveznici PDV koji obavljaju trgovinsku delatnost na malo, vrše komisionu prodaju ili sopstveno proizvedene proizvode stavljaju u promet krajnjim potrošačima, unose iznos obračunatog PDV iz kolone 11 evidencije KL ili iznos PDV, koji se dobija množenjem prodajne vrednosti (koju čini proizvod količine iz kolone 6 i iznosa prodajne cene iz kolone 8 iz evidencije GP) i propisane stope PDV ili iznos iz kolone 9 iz evidencije KR; prilikom vršenja nivelacija cena unosi se i povećan, odnosno smanjen PDV po osnovu nivelacija cena, kao i po osnovu povećanja propisanih stopa PDV;

12) u kolonu 16 - zbir iznosa iz kol. 12, 14 i 15 ili zbir iznosa iz kol. 13 i 15; preduzetnici koji obavljaju ugostiteljsku delatnost u ovu kolonu prenose iznos iz kolone 13, a preduzetnici koji obavljaju zanatske i druge delatnosti i sopstvene proizvode prodaju krajnjim potrošačima na malo u ovu kolonu unose zbir prodajne vrednosti proizvoda iz kolone 13 i iznos obračunatog PDV iz kolone 15;

13) u kol. 17-19 - rashodi u skladu sa zakonom i podzakonskim propisima kojim se uređuje kontni okvir i sadržina računa u kontnom okviru za preduzeća, zadruge i preduzetnike, prema vrstama rashoda na način kako se iskazuju po grupama računa navedenim u tim kolonama; preduzetnici - obveznici PDV u ove kolone unose neto vrednost iz fakture dobavljača bez iskazanog PDV a iskazani PDV unose u kolonu 10 - prethodni PDV, a preduzetnici koji nisu obveznici PDV unose vrednost iz fakture dobavljača sa uključenim PDV;

14) u kolonu 20 - ukupni rashodi, kao zbir iznosa iz kol. 12, 17, 18 i 19;

15) u kolonu 21 - podaci o prometu na računu preduzetnika prema izvodu o promenama i stanju na računu kod banke, s tim što se posebno iskazuju iznosi izvršenih uplata na račun, a posebno iznosi izvršenih plaćanja.

Po isteku svakog obračunskog perioda, podaci iz kol. 4-8 iskazuju se kao kumulativni zbir ostvarenog prometa u periodu od 1. januara tekuće godine do kraja odgovarajućeg perioda.

Na kraju poslovne godine, radi iskazivanja finansijskog rezultata, vrši se sabiranje podataka iz svih kolona i njihov zbir se iskazuje u vidu međuzbira pre zaključivanja poslovnih godina, i to:

1) u kolonu 12, unosi se nabavna vrednost zaliha robe, reprodukcionog materijala i rezervnih delova, utvrđena popisom na kraju godine; ukupan zbir iznosa nabavne vrednosti iz kolone 12, umanjen za nabavnu vrednost utvrđenu popisom na kraju godine, predstavlja ukupan iznos nabavne vrednosti prodate robe, repromaterijala sadržanih u prodatim proizvodima i ugrađenih rezervnih delova, a popisno stanje iskazuje se kao početno stanje u poslovnim knjigama za narednu godinu; u kolonu 12 unosi se i srazmeran deo reprodukcionog materijala u zalihama proizvoda iz kolone 13 poslovne knjige PK - 1;

2) u kolonu 19 unosi se ispravka vrednosti na teret vanrednih rashoda kada se utvrdi da na kraju godine nije izvršena naplata prodatih proizvoda, robe i usluga, a od dana dospelosti za naplatu do kraja godine je proteklo više od 60 dana; kad se u toku naredne godine izvrši naplata tog potraživanja, ispravljen iznos knjiži se u korist prihoda u kolonu 7.

Preduzetnici koji obavljaju uslužne delatnosti na doradi materijala i popravci proizvoda, podatke o izvršenoj usluzi na doradi materijala odnosno popravci proizvoda iskazuju na obrascu PI - Potvrda o izvršenoj usluzi na doradi materijala i popravci proizvoda, koji je odštampan uz ovaj pravilnik i čini njegov sastavni deo; kopiju ovog obrasca u momentu prijema materijala ili proizvoda predaju korisniku usluge.

*2.2. Sastavljanje poslovne knjige PK - 2 - Knjiga osnovnih sredstava i sitnog inventara* 

#### **Član 6**

Poslovna knjiga PK - 2 - Knjiga osnovnih sredstava i sitnog inventara vodi se u slobodnim listovima u vidu kartoteke posebno za svako osnovno sredstvo, a za predmete sitnog inventara može se otvoriti jedna kartica, s tim što se u njoj unosi pojedinačno svaki predmet sitnog inventara.

U obrazac poslovne knjige PK - 2 unosi se inventarski broj kojim se numerišu osnovna sredstva hronološki, prema vremenu nabavke, naziv osnovnog sredstva i fabrički broj, metod amortizacije, amortizaciona stopa, datum nabavke i nabavna vrednost osnovnog sredstva.

Podaci o osnovnim sredstvima iskazuju se hronološki, tako što se unosi:

1) u kolonu 1 - datum knjiženja;

2) u kolonu 2 - redni broj knjiženja iz Obrasca PK - 1;

3) u kolonu 3 - opis poslovne promene (amortizacija, prodaja ili rashodovanje osnovnog sredstva i sitnog inventara);

4) u kol. 4 - 6 - početno stanje na dan 1. januara tekuće godine koje je jednako stanju na dan 31. decembra prethodne godine, odnosno nabavna vrednost osnovnog sredstva pribavljenog u toku godine.

5) u kolonu 7 - osnovicu za amortizaciju čini iznos iz kolone 4; ako se primenjuje degresivna metoda unosi se osnovica koja proističe iz načina obračuna;

6) u kolonu 8 - iznos obračunate amortizacije koja se dobija primenom propisane amortizacione stope na iznos osnovice iz kolone 7, odnosno korigovano za broj meseci za koje se vrši obračun amortizacije; iznos kolone 8 unosi se kao rashod amortizacije u kolonu 18 poslovne knjige PK - 1;

7) u kolonu 9 - neotpisana vrednost, kao razlika između iznosa iz kol. 6 i 8;

8) u kolonu 10 - vrednost osnovnog sredstva postignuta prodajom;

9) u kolonu 11 - dobitak ili gubitak od prodaje, odnosno rashodovana vrednost osnovnog sredstva i sitnog inventara, kao razlika između iznosa iz kol. 10 i 9; iznos iz kolone 11 knjiži se u poslovnoj knjizi PK - 1 kao prihod (u koloni 7) ili kao rashod (u koloni 19).

*2.3. Sastavljanje poslovne knjige KPO - Poslovna knjiga o ostvarenom prometu paušalno oporezovanih obveznika* 

#### **Član 7**

U poslovnu knjigu KPO - Poslovna knjiga o ostvarenom prometu paušalno oporezovanih obveznika, knjiže se prihodi od prodatih proizvoda i izvršenih usluga.

U obrazac poslovne knjige KPO, podaci se unose na sledeći način:

1) u kolonu 1 - redni broj poslovne promene od početka godine, odnosno od početka obavljanja delatnosti, ako je početak obavljanja delatnosti u tekućoj godini; ovaj redni broj upisuje se u gornjem desnom uglu knjigovodstvene isprave na osnovu koje je knjižena poslovna promena;

2) u kolonu 2 - datum i opis knjiženja poslovne promene u poslovnoj knjizi;

3) u kol. 3 i 4 - iznos prihoda od prodaje proizvoda, odnosno od izvršenih usluga;

4) u kolonu 5 - iznos ukupnih prihoda, kao zbir iznosa iz kol. 3 i 4.

*2.4. Sastavljanje evidencije KL - Kalkulacija prodajne cene* 

#### **Član 8**

U evidenciju KL - Kalkulacija prodajne cene, roba (proizvodi) se unose hronološki po istim stopama PDV za svaku fakturu dobavljača.

U obrazac evidencije KL podaci se unose na sledeći način:

1) u kolonu 1 - redni broj robe (proizvoda), pri čemu se za svaku kalkulaciju cena redni broj upisuje počev od broja jedan;

2) u kolonu 2 - naziv robe iz fakture, otpremnice, prijemnice, odnosno drugog dokumenta o nabavci robe, pri čemu se roba grupiše prema istim stopama PDV;

3) u kolonu 3 - jedinica mere nabavljene robe (kilogram, litar, metar, komad i dr.);

4) u kolonu 4 - nabavljene količine robe;

5) u kolonu 5 - cena nabavljene robe po jedinici mere, pri čemu se, ako je roba primljena sa rabatom, cena umanjuje za iznos odobrenog rabata;

6) u kolonu 6 - vrednost nabavljene robe, kao proizvod iznosa iz kol. 4 i 5;

7) u kolonu 7 - iznos zavisnih troškova (troškovi prevoza, utovara, istovara, skladištenja, ležarina i dr.); zbir iznosa iz kol. 6 i 7 unosi se u kolonu 12 poslovne knjige PK - 1;

8) u kolonu 8 - iznos razlike u ceni koja se dobija kada se na nabavnu vrednost robe (vrednost robe iz kolone 6 uvećana za zavisne troškove iz kolone 7) primeni odgovarajući procenat marže, odnosno iznos rabata odobrenog od strane dobavljača; ukupan iznos iz kolone 8 unosi se u kolonu 14 poslovne knjige PK - 1;

9) u kolonu 9 - prodajna vrednost robe bez PDV, kao zbir iznosa iz kol. 6-8 (osnovica za obračun PDV);

10) u kolonu 10 - propisana stopa PDV;

11) u kolonu 11 - iznos obračunatog PDV koji se dobija množenjem stope iz kolone 10 sa prodajnom vrednošću robe iz kolone 9; ukupan iznos iz kolone 11 unosi se u kolonu 15 poslovne knjige PK - 1;

12) u kolonu 12 - prodajna vrednost robe sa PDV, kao zbir iznosa iz kol. 9 i 11, pri čemu se prodajna vrednost robe po istim stopama PDV iskazuje u posebnim iznosima - podzbirovima; ukupan iznos iz kolone 12 unosi se u kolonu 16 poslovne knjige PK - 1;

13) u kolonu 13 - prodajna cena robe po jedinici mere koja se dobija kada se prodajna vrednost robe sa PDV iz kolone 12 podeli nabavljenom količinom robe iz kolone 4; preduzetnici koji nisu obveznici PDV u kalkulaciji za nabavnu cenu unose bruto vrednost fakture (nabavna vrednost sa uključenim PDV), pri čemu se i zavisni troškovi unose kao bruto vrednost iskazana u fakturi.

Evidencija KL je prateći dokument fakture nabavljene robe ili drugog dokumenta na osnovu kojeg je izvršena nabavka robe (prijemnica, dostavnica, i dr.); u gornjem desnom uglu evidencije KL upisuje se redni broj pod kojim je izvršeno knjiženje u poslovnoj knjizi PK - 1.

#### *2.5. Sastavljanje evidencije DPU - List dnevnog prometa ugostitelja*

### **Član 9**

Evidenciju DPU - List dnevnog prometa ugostitelja, vode preduzetnici koji obavljaju ugostiteljsku delatnost.

Preduzetnici - obveznici PDV obračunavaju PDV na usluge konzumiranja jela i pića na licu mesta, po propisanoj stopi.

Obrazac DPU popunjava se najkasnije pre početka rada, narednog dana za prethodni dan.

U obrazac DPU, podaci se unose na sledeći način:

1) u kolonu 1 - redni broj;

2) u kolonu 2 - naziv jela i pića;

3) u kolonu 3 - propisana stopa PDV na usluge konzumiranja jela i pića na licu mesta;

4) u kolonu 4 - jedinica mere (litar, kilogram, flaša, čaša, porcija, komad i dr.);

5) u kolonu 5 - stanje zaliha jela i pića iz prethodnog radnog dana;

6) u kolonu 6 - nabavljene količine jela i pića u toku dana;

7) u kolonu 7 - zbir iznosa iz kol. 5 i 6;

8) u kolonu 8 - zalihe jela i pića na kraju radnog dana, koje se utvrđuju popisom;

9) u kolonu 9 - utrošene količine jela i pića, kao razlika iznosa iz kol. 7 i 8;

10) u kolonu 10 - prodajna cena robe po jedinici mere sa PDV na usluge konzumiranja jela i pića na licu mesta;

11) u kol. 11 i 12 - ostvareni promet od usluga konzumiranja pića odnosno jela na licu mesta;

12) u kolonu 13 - prodajna vrednost nabavljenih količina jela i pića sa PDV na usluge konzumiranja jela i pića na licu mesta, koja se dobija množenjem iznosa iz kolone 6 sa iznosom iz kolone 10.

U gornjem desnom uglu obrasca evidencije DPU upisuje se redni broj pod kojim je izvršeno knjiženje u poslovnoj knjizi PK - 1.

*2.6. Sastavljanje evidencije PM - Evidencija o kupovini, preradi, proizvodnji i prometu proizvoda od plemenitih metala i dragog kamenja* 

### **Član 10**

Evidenciju PM - Evidencija o kupovini, preradi, proizvodnji i prometu proizvoda od plemenitih metala i dragog kamenja, sastavljaju preduzetnici koji kupuju, prerađuju proizvode i obavljaju promet proizvoda od plemenitih metala.

U obrazac evidencije PM, podaci se unose na sledeći način:

1) u kolonu 1 - redni broj nastale poslovne promene;

2) u kolonu 2 - naziv, broj i datum dokumenta za knjiženje (potvrda o kupovini i zameni plemenitih metala i dragog kamenja, račun o nabavci, račun o prodaji i dr.);

3) u kolonu 3 - količina u gramima prema finoći otkupljenog lomljenog zlata, srebra, platine i drugih plemenitih metala i dragog kamenja;

4) u kolonu 4 - količina otkupljenog lomljenog zlata, srebra, platine i drugih plemenitih metala i drugih materijala preračunata u finoću 585 za zlato, odnosno finoću 925 za srebro i umanjene za procenat rastura; 5) u kolonu 5 - nabavna vrednost otkupljenog materijala iz potvrde o kupovini ili zameni plemenitih metala i računa na osnovu kojih je vršena isplata, odnosno podatak koji se iskazuje i u koloni 12 poslovne knjige PK - 1;

6) u kol. 6 i 7 - količina u komadima (kolona 6) i u gramima (kolona 7) gotovih proizvoda koji su proizvedeni i žigosani, količina se množi sa prodajnom cenom bez PDV i rezultat knjiži u kolonu 13 poslovne knjige PK - 1;

7) u kol. 8-10 - prodaja sopstvenih proizvoda u komadima (kolona 8), u gramima (kolona 9) i vrednost prodatih proizvoda po prodajnim cenama (kolona 10); ukupna dnevna vrednost iskazana u koloni 10 zajedno sa iznosom PDV koji se plaća na te proizvode unosi se u kolonu 4a poslovne knjige PK - 1;

8) u kol. 11-13 - podaci o zamenjenim gotovim proizvodima od plemenitih metala za reprodukcioni materijal od plemenitih metala i dragog kamenja;

9) u kolonu 14 - iznos naplaćene usluge za popravku proizvoda zajedno sa PDV; podatak se unosi i u kolonu 6 poslovne knjige PK - 1;

10) u kol. 15-17 - stanje zaliha gotovih proizvoda i materijala posle izvršene prerade, proizvodnje, odnosno prodaje.

Obveznik koji se bavi kupovinom, preradom, proizvodnjom i prometom proizvoda od plemenitih metala i dragog kamenja, prilikom kupovine ili zamene plemenitih metala prodavcu, odnosno korisniku usluge izdaje potvrdu na obrascu PM - 1 - Potvrda o kupovini i zameni plemenitih metala i dragog kamenja.

*2.7. Sastavljanje evidencije GP - Evidencija o gotovim proizvodima* 

#### **Član 11**

Evidenciju GP - Evidencija o gotovim proizvodima vode preduzetnici koji se bave proizvodnjom (izrađuju gotove proizvode), za svaku vrstu proizvoda koju proizvode.

U obrazac evidencije GP, podaci se unose na sledeći način:

1) u kolonu 1 - datum knjiženja;

2) u kolonu 2 - redni broj iz poslovne knjige PK - 1 pod kojim je nastala promena na zalihama proizvoda;

3) u kolonu 3 - naziv, broj i datum dokumenta na osnovu kojeg je knjižena promena (prijemnica, dostavnica sa fakturom i druga isprava);

4) u kolonu 4 - jedinica mere (kilogram, litar, komad, metar i dr.);

5) u kol. 5-7 - promene koje nastaju u zalihama evidentiranog proizvoda;

6) u kolonu 8 - prodajna cena po jedinici proizvoda (neto cena bez PDV);

7) u kolonu 9 - promena prodajne cene (nivelacija).

U poslovnu knjigu PK - 1, unosi se u kolonu 13 - prodajna vrednost sopstvenih proizvoda bez PDV (iznos iz kolone 8 GP) a u kolonu 16 vrednost sopstvenih proizvoda sa obračunatim PDV (iznos kolone 8 evidencije GP pomnožen stopom PDV).

*2.8. Sastavljanje evidencije KR - Evidencioni list komisione robe* 

### **Član 12**

Evidenciju KR - Evidencioni list komisione robe vode radnje koje su registrovane i vrše komisione poslove u oblasti prometa robe (u daljem tekstu: komisionar).

Komisionar otvara evidenciju KR za svakog vlasnika robe (u daljem tekstu: komitenta) i numeriše je rednim brojem hronološki, prema prijemu robe od komitenta.

Evidencija KR sadrži podatke o vrsti, količini i vrednosti robe koju prodaje komisionar, iznos prodajne vrednosti koja pripada komitentu kao i iznos koji pripada komisionaru.

U obrazac evidencije KR, podaci se unose na sledeći način:

1) u kolonu 1 - redni broj proizvoda - robe koju je komitent predao komisionaru radi prodaje;

2) u kolonu 2 - naziv robe;

3) u kolonu 3 - datum prijema robe;

4) u kolonu 4 - jedinica mere za robu koja je primljena u komisionu prodaju (kilogram, metar, komad i dr.);

5) u kolonu 5 - količina primljene robe;

6) u kol. 6 i 7 - vrednost koja pripada komitentu po jedinici proizvoda bez PDV (kolona 6), i za iznos ukupne količine (kolona 7); iznos iz kolone 7 knjiži se u kolonu 12 poslovne knjige PK - 1;

7) u kolonu 8 - iznos koji od vrednosti prodate robe pripada komisionaru (komisiona provizija - dodata vrednost); ovaj iznos knjiži se u koloni 14 poslovne knjige PK - 1;

8) u kolonu 9 - iznos obračunatog PDV koji se dobija kada se na zbir iznosa iz kol. 7 i 8 primeni propisana stopa PDV za taj proizvod; iznos iz ove kolone knjiži se u koloni 15 poslovne knjige PK - 1;

9) u kolonu 10 - prodajna vrednost robe koju čini zbir kol. 7-9;

10) u kolonu 11 - cena po jedinici proizvoda sa PDV, koja se dobija kada se iznos iz kolone 10 podeli sa iznosom iz kolone 5; iznos iz ove kolone knjiži se u koloni 16 poslovne knjige PK - 1.

Prodata, isplaćena i vraćena komisiona roba evidentira se na obrascu KR - 1.

Po izvršenom povraćaju i evidenciji neprodate robe, vrednosne podatke te robe komisionar unosi u poslovnu knjigu PK - 1 (kolone 12, 14, 15 i 16 zaokruživanjem tih iznosa, kao znak storna i te zaokružene iznose oduzima od zbira podataka iz ovih kolona; na isti način se postupa i prilikom promene cene robe od strane komitenta.

Obrazac evidencije KR popunjava se u dva primerka, od kojih se kopija uručuje komitentu, a komisionar zadržava original za svoje potrebe.

*2.9. Zaključivanje poslovnih knjiga* 

#### **Član 13**

Po završetku poslovne godine i prilikom prestanka obavljanja delatnosti, posle knjiženja svih poslovnih promena i obračuna zaključuje se poslovna knjiga PK - 1, tako što se ispod poslednjeg knjiženja izvede zbir svih iznosa iz kolona u kojima su iskazane novčane vrednosti.

Zaključene poslovne knjige obveznik overava svojim potpisom i pečatom.

#### **3. Finansijski rezultat poslovanja**

#### **Član 14**

Po završetku poslovne godine, odnosno prilikom prestanka obavljanja delatnosti, kao i prilikom sastavljanja periodičnog poreskog bilansa, obveznik sastavlja finansijski rezultat poslovanja na obrascu BU - Bilans uspeha, koji je odštampan uz ovaj pravilnik i čini njegov sastavni deo.

Finansijski rezultat poslovanja iskazuje se na osnovu podataka iz poslovnih knjiga i popisa robe, repromaterijala, osnovnih sredstava i sitnog inventara, kao i popisa potraživanja i obaveza, ako ih obveznik vodi u poslovnim knjigama.

#### **Član 15**

Popis robe po završetku poslovne godine, na dan 31. decembra, kao i u drugim slučajevima iz člana 14 stav 1 ovog pravilnika vrši se po istim stopama PDV i sadrži vrstu robe, jedinicu mere, količinu, prodajnu cenu sa PDV, prodajnu vrednost, iznos ukalkulisanog PDV i iznos razlike u ceni (dodate vrednosti) vrednosti zaliha robe i nabavnu vrednost zaliha robe.

Popis repromaterijala sadrži vrstu repromaterijala, jedinicu mere, količinu, nabavnu cenu i nabavnu vrednost zaliha repromaterijala; popis repromaterijala obuhvata i repromaterijal sadržan u nedovršenoj proizvodnji i gotovim proizvodima, kao i revalorizaciju zaliha repromaterijala.

Komisionar vrši popis komisione robe na posebnoj popisnoj listi i jedan primerak popisne liste dostavlja komitentu.

Popis osnovnih sredstava i sitnog inventara sadrži vrstu sredstava, količinu, revalorizovanu nabavnu vrednost i revalorizovanu otpisanu vrednost.

### **Član 16**

Popis robe prilikom promene prodajne cene robe vrši se po istim stopama PDV i sadrži: vrstu robe, jedinicu mere, količinu, postojeću prodajnu cenu sa PDV i ukupnu prodajnu vrednost, novu prodajnu cenu sa PDV i ukupnu vrednost popisane robe po novoj prodajnoj ceni, ukupan iznos povećanja prodajne vrednosti i pojedinačno deo povećanja koji se odnosi na nabavnu vrednost, dodatu vrednost i PDV.

Podaci iz popisne liste unose se u poslovnu knjigu PK - 1 odmah po izvršenom popisu, a najkasnije narednog dana.

### **Član 17**

U obrazac BU - Bilans uspeha, unose se podaci:

1) pod red. br. 1. - zbir iznosa iz kol. 4a do 7 poslovne knjige PK - 1;

2) pod red. br. 2. - nabavna vrednost robe, reprodukcionog materijala i rezervnih delova iz kolone 12 poslovne knjige PK - 1;

3) pod red. br. 3. - nabavna vrednost zaliha robe, reprodukcionog materijala i rezervnih delova utvrđenih na osnovu popisa na kraju godine, odnosno poslovnog perioda;

4) pod red. br. 4. - nabavna vrednost prodate robe, reprodukcionog materijala i rezervnih delova, kao razlika iznosa sa red. br. 2. i 3;

5) pod red. br. 5. - vrednost troškova zarada, naknada i ostalih ličnih rashoda iskazanih u koloni 17 poslovne knjige PK - 1;

6) pod red. br. 6. - iznos troškova proizvodnih usluga, amortizacije i nematerijalnih troškova iz kolone 18 poslovne knjige PK - 1;

7) pod red. br. 7. - rashodi finansiranja i ostali rashodi iz kolone 19 poslovne knjige PK - 1;

8) pod red. br. 8. - rashodi poslovanja kao zbir iznosa sa red. br. 4 do 7;

9) pod red. br. 9. - neto-prihod - dobit, koja se utvrđuje, kao razlika iznosa sa red. br. 1. i 8;

10) pod red. br. 10. - iznos gubitka kao razlika iznosa sa red. br. 8. i 1.

Bilans uspeha potpisuju lice odgovorno za njegovo sastavljanje i preduzetnik koji bilans overava pečatom.

#### **4. Prelazne i završne odredbe**

#### **Član 18**

Danom početka primene ovog pravilnika, prestaje da važi Pravilnik o poslovnim knjigama i iskazivanju finansijskog rezultata ("Službeni glasnik RS", br. 54/95 i 54/99).

#### **Član 19**

Ovaj pravilnik stupa na snagu narednog dana od dana objavljivanja u "Službenom glasniku Republike Srbije", a primenjivaće se od 1. januara 2005. godine.